# **Hortonworks Data Platform**

**Ambari Release Notes** 

(Jul 15, 2014)

[docs.hortonworks.com](http://docs.hortonworks.com)

### **Hortonworks Data Platform : Ambari Release Notes**

Copyright © 2012-2014 Hortonworks, Inc. All rights reserved.

The Hortonworks Data Platform, powered by Apache Hadoop, is a massively scalable and 100% open source platform for storing, processing and analyzing large volumes of data. It is designed to deal with data from many sources and formats in a very quick, easy and cost-effective manner. The Hortonworks Data Platform consists of the essential set of Apache Hadoop projects including MapReduce, Hadoop Distributed File System (HDFS), HCatalog, Pig, Hive, HBase, Zookeeper and Ambari. Hortonworks is the major contributor of code and patches to many of these projects. These projects have been integrated and tested as part of the Hortonworks Data Platform release process and installation and configuration tools have also been included.

Unlike other providers of platforms built using Apache Hadoop, Hortonworks contributes 100% of our code back to the Apache Software Foundation. The Hortonworks Data Platform is Apache-licensed and completely open source. We sell only expert technical support, [training](http://hortonworks.com/hadoop-training/) and partner-enablement services. All of our technology is, and will remain free and open source. Please visit the [Hortonworks Data Platform](http://hortonworks.com/technology/hortonworksdataplatform) page for more information on Hortonworks technology. For more information on Hortonworks services, please visit either the [Support](http://hortonworks.com/support) or [Training](http://hortonworks.com/hadoop-training) page. Feel free to [Contact Us](http://hortonworks.com/about-us/contact-us/) directly to discuss your specific needs.

Licensed under the Apache License, Version 2.0 (the "License"); you may not use this file except in compliance with the License. You may obtain a copy of the License at

<http://www.apache.org/licenses/LICENSE-2.0>

Unless required by applicable law or agreed to in writing, software distributed under the License is distributed on an "AS IS" BASIS, WITHOUT WARRANTIES OR CONDITIONS OF ANY KIND, either express or implied. See the License for the specific language governing permissions and limitations under the License.

# **Table of Contents**

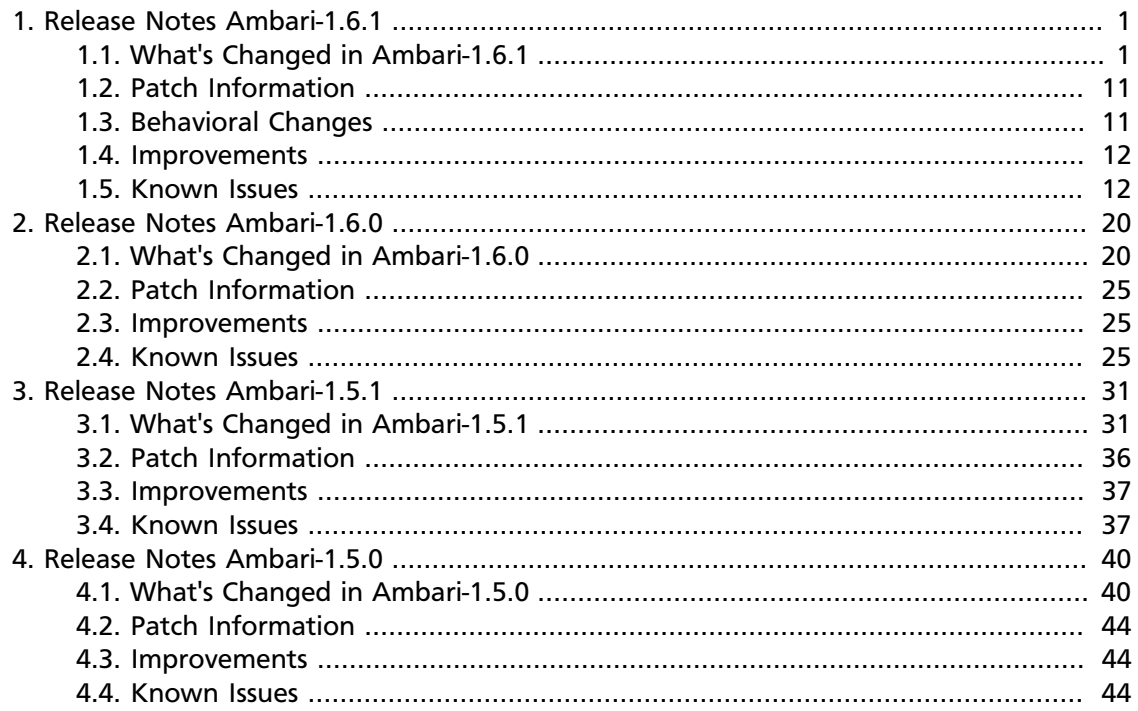

# <span id="page-3-0"></span>**1. Release Notes Ambari-1.6.1**

### **RELEASE NOTES:** Apache Ambari 1.6.1

In this document:

- [What's Changed in Ambari-1.6.1](#page-3-1)
- [Patch Information](#page-13-0)
- [Behavioral Changes](http://docs.hortonworks.com/HDPDocuments/Ambari-1.6.1.0/bk_releasenotes_ambari_1.6.1/content/ch_relnotes-ambari-1.6.1.0-behavioral_changes.html)
- [Improvements](#page-14-0)
- [Known Issues](#page-14-1)

## <span id="page-3-1"></span>**1.1. What's Changed in Ambari-1.6.1**

The following changes were made in Ambari-1.6.1:

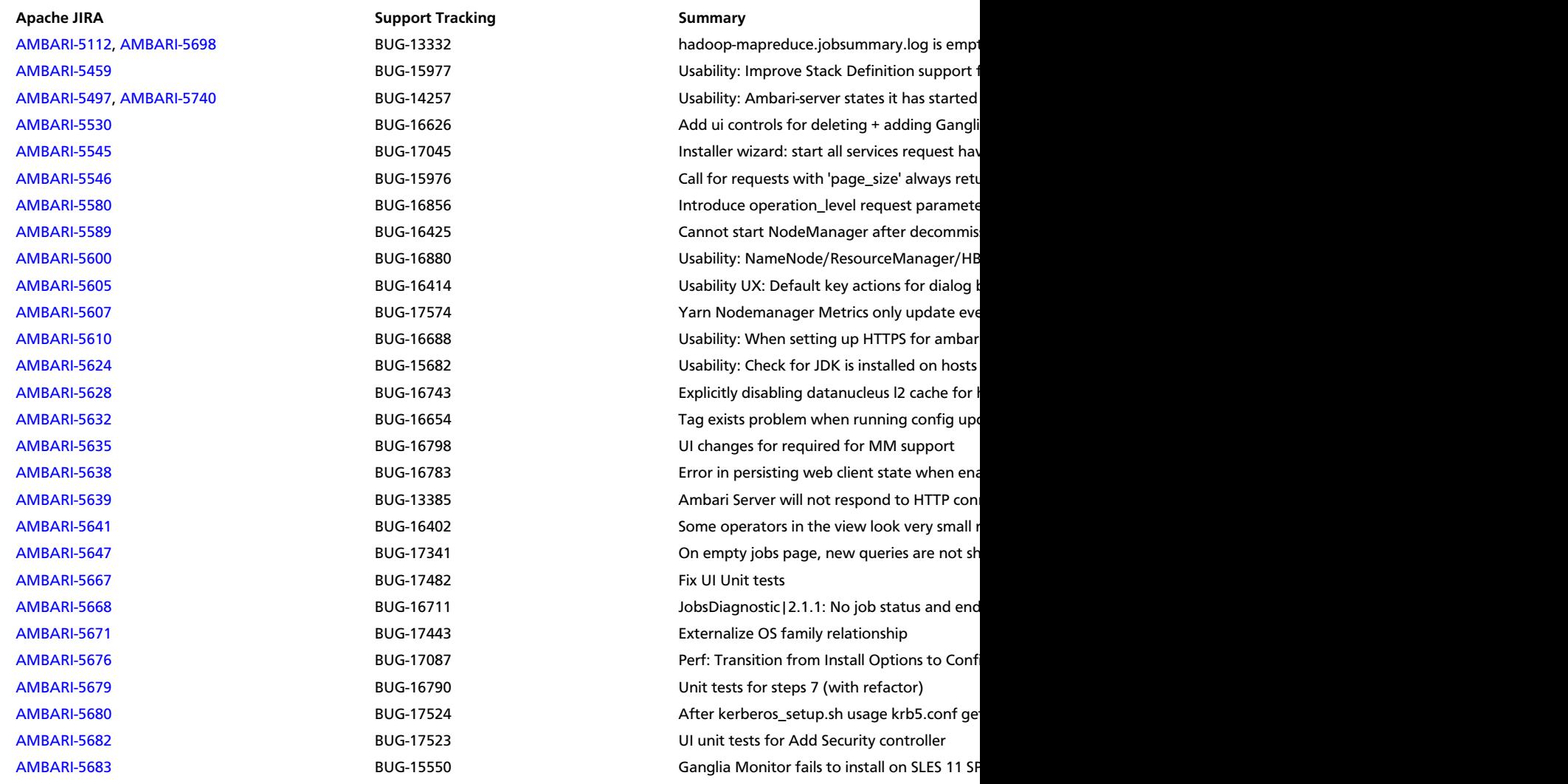

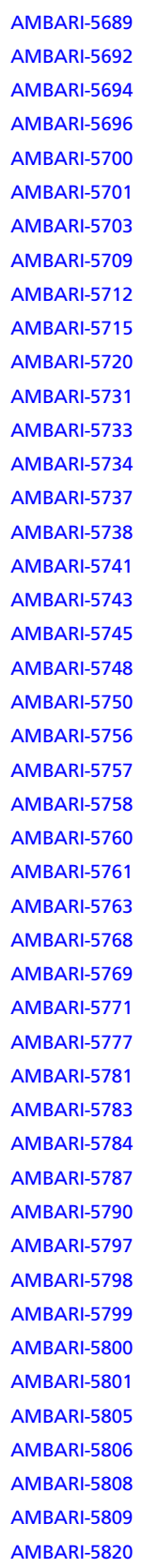

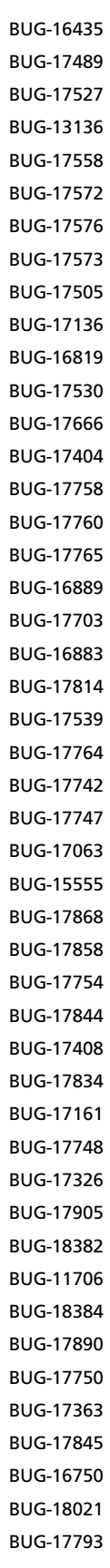

In some cases automated agent setup doesn Unit tests for utils/config.js part 1 Unit test for step views Usability: performing connectivity checks ag Need to update HIVE\_AUX\_JARS\_PATH in h Force coverage report to cover all files UI unit tests for Add Security step 2 Unit tests for step controllers (2, 4, 10) WebHCAT pid dir is not correct Usability: Ability to edit local repo urls in the pig.properties should set pig.location.check. UI unit tests for Add Security step 3 Unit tests for step controllers (3), views (3, 9) Ambari installation should run the hive sche Tests folder structure should be equal to ap Unit test and refactoring for controllers/mai Trunk build is broken with views build not w Remove the property dfs.datanode.du.pct f Bootstrap time out message needs to be mo Improve handling of groupmod errors and provide ability to skip and provide ability to sub-Ambari not configuring Ganglia/gmetad co Multiple repositories support in UI installation Agent can not download modified stack file UI unit tests for Add Security step 4 Unit tests for step controllers (5) 2000-node cluster testing: during install pha Nagios should send alert for NumberOfMiss Create a different global for hive heapsize -> Views: selection should use instance name, n Multiple repositories support in UI Admin > UI unit tests for Admin->Users page view Views: when a particular view is selected, th Pig fails to install through bluprint Nagios read timeout on 1000 node cluster Unit tests for step controllers (7) with refact Add test scenario for changes in composing Agent function get\_port\_from\_url is broker Apache [AMBARI-5798](https://issues.apache.org/jira/browse/AMBARI-5798) Host Check erroneou API improvements for exposing host info Apache [AMBARI-5800](https://issues.apache.org/jira/browse/AMBARI-5800) Race condition when Views: file sort control not set on first view Unit test for steps sub-views /etc/hadoop/conf/dfs.exclude should be po Unit test and refactoring for controllers/mai Usability: Ensure that hostname (fqdn) and Add unit tests for mixins [AMBARI-5821](https://issues.apache.org/jira/browse/AMBARI-5821) BUG-17793 BUG-17793 Add unit tests for jobs models

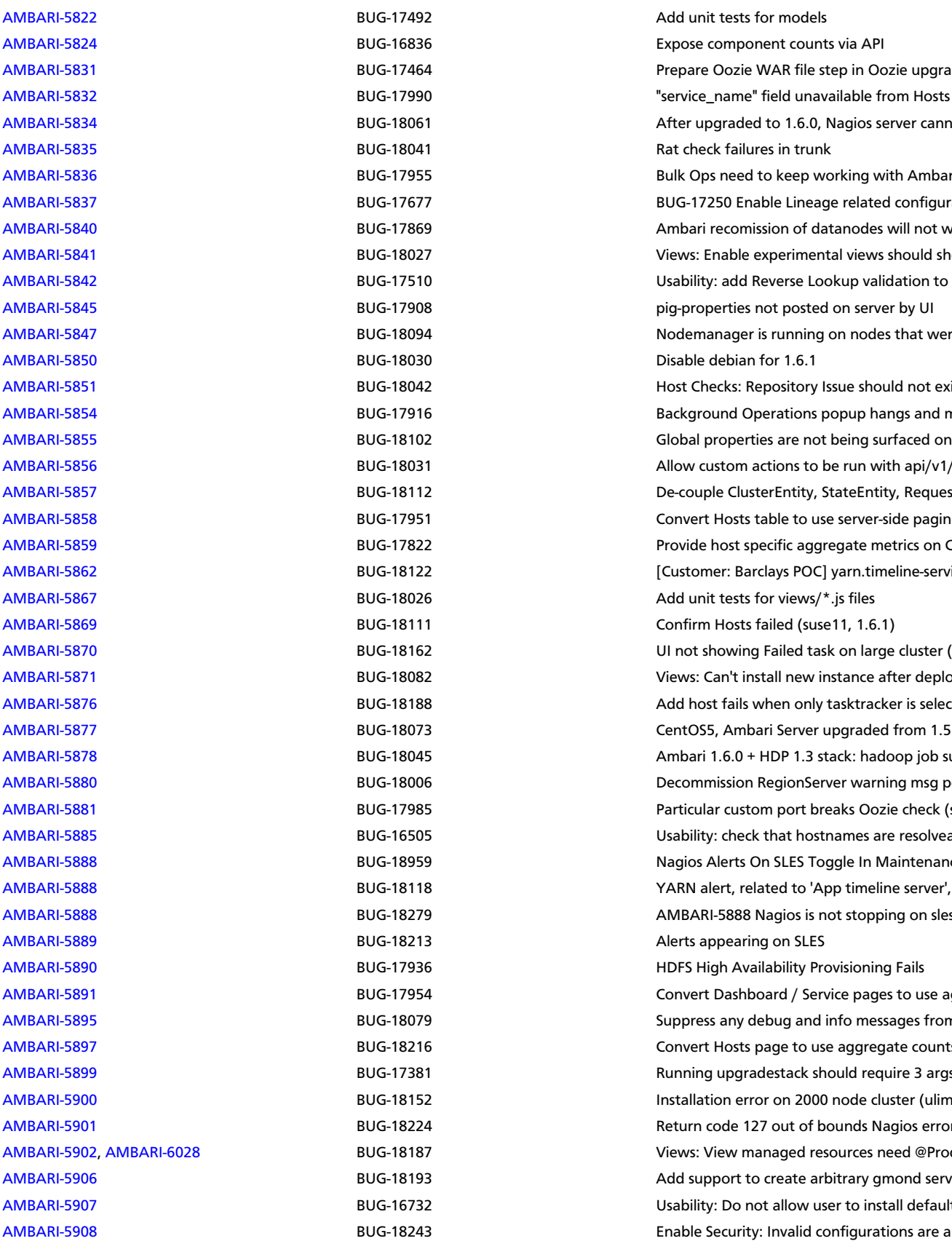

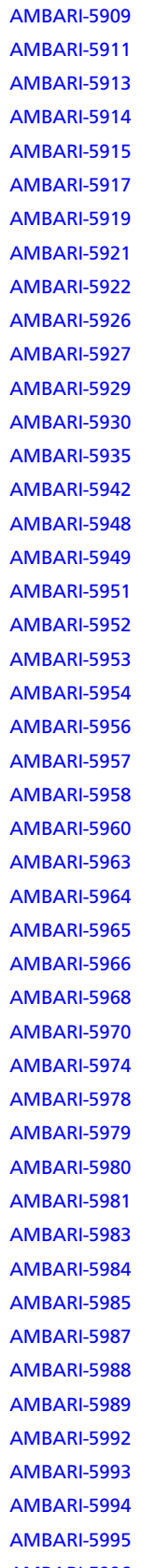

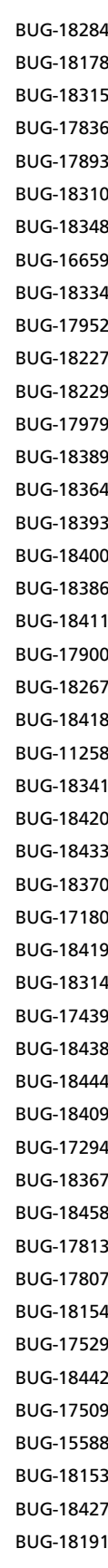

Manage Config groups filter by Component OS constants should be located in one place Nagios addons create rpm script fails when distributed Views: View server-side events View: Files UI clean-up and adjustments (PA /api/v1/clusters resource returns 500 with C Ambari views: List of view instances always i Enable Security Wizard: Unnecessary popup Predicates don't work on fields with float va Integrate server-side filtering and sorting fo Manage Configuration groups takes too lon Views : Pass temporal request to view resour Some HBase properties are empty, but requ Maintenance state and status commands pe "Nagios Server Start" task failed for "Start Al Unable to Deploy Cluster After Wizard Step Kerberos setup script should not be allowed Install wizard step 7. Clicking next button do Kerberos setup script should not change the Views: instancedata should be ambari user s Incorrect href in async response from cluster DB connection check error if jdk\_name does Bootstrap API call says bootstrap is running Optimize Nagios alert processing for 2K clus Add support for auth proxy Ambari trunk builds are failing Integrate server-side filtering of selected hos Usability: .repo file template should be part Broken /api/v1/requests Decommissioned of DataNode does not wo Views: Add <label> to <instance> Customize rrdcached configuration to impro more files missing AL headers introduced by Security page does not load configurations a Usability: add JDK check in Host Checks UI Hosts API should provide count of filtered h Convert UI code of configs and config group Ganglia directory customization failing on tr SNMP Cleanup - confirm and make sure its n Views: On View Instance create, should valid Stack extension does not work for monitoring Ambari 1.5.1.110 changes ownership of /tm Usability: add hostname resolution validatio Unit Testing Improvments : Examine TestPas Storm UI in Ambari quick link fails when Sto Installer wizard service confog page: JS reference encounter [AMBARI-5996](https://issues.apache.org/jira/browse/AMBARI-5996) **BUG-18191** BUG-18191 BUG-18191 Views: ViewResourceHandler should allow Formula allow Formula allow Formula allow Formula allow Formula allow Formula allow Formula allow Formula allow Formula allow Formula allo

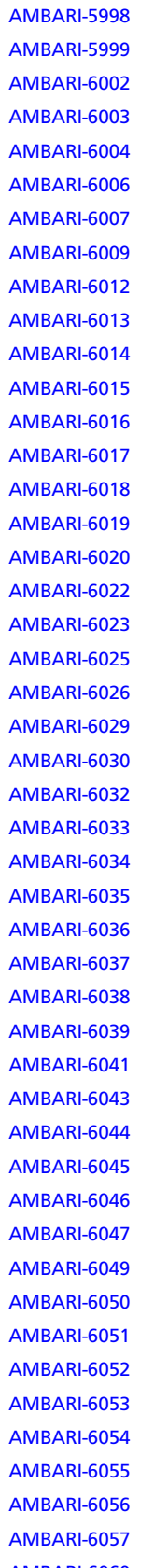

BUG-18477 **Custom action tasks response returns invalid in strange returns invalid** BUG-18461 **BUG-18461** Convert Heatmaps page to load all hosts on BUG-18368 Substitute pagination info with values from [AMBARI-6003](https://issues.apache.org/jira/browse/AMBARI-6003) BUG-18171 Metrics hostname is not correct for storm BUG-18357 Bug-18357 [AMBARI-6006](https://issues.apache.org/jira/browse/AMBARI-6006) BUG-17412 Views: Add <description> to view instance BUG-18285 Incorrect resource filter submitted with Rolli BUG-17542 **BUG-17542** Usability: provide database connectivity che BUG-18369 **BUG-18369** ATS start fails on due to ClassNotFoundExce BUG-17564 Views: Provide <visible> property on view in BUG-17906 **BUG-17906** Alerts hang for a long time after enabling M BUG-15086 Blueprints: Provide topology validation during blues BUG-18273 **DRIMARY-6016 BUG-18273** On Exception, database connection password BUG-18495 **Load Hosts on demand for Security and High Availability Wilder** Load Hosts on demand for Security and High BUG-18502 **DEG-18502** On configuration saving it says saved succes BUG-18470 Views : JPA Exception installing view BUG-18517 Check database connection: host name location of master component showld be parameter for custom and BUG-18522 JournalNode counter view broken BUG-18453 **BUG-18453 Datanode and Nodemanager count on the** BUG-18516 **BUG-18516** Convert UI code of Move Master Wizard to BUG-18515 Convert UI code of Add Host and Add Service Wigards to Lazilian Service Wizards to Lazilian host and host and host and host and host component in Formula host and host and host component in Formula host and host BUG-18492 **BUG-18492** Hostname resolution check reports error wh BUG-18528 structured\_out should be a JSON object, not structured JSON object, not BUG-18537 Remove minor dependencies with Host and Host and Host and Host and Host and Host and Host and Mullet models models models models models models and Host and Host and Host and Host and Host and Host and Host and Ho BUG-18531 **BUG-18531** pig.properties customization UI needs impro BUG-18500 Services -> Configs page for Yarn, HIVE, Map BUG-18533 UI: treat structured\_out as JSON, not stringi BUG-17803 BUG-17803 When ATS is not running, Job details page ju BUG-18498 Load public host names for Quick Links BUG-18460 Remove updating of all hosts BUG-18044 **BUG-18044 ZK should not be required to be restarted at hostel and a hostel and a hostel and a hostel and a hostel and a hostel and a hostel and a hostel and a hostel and a hostel and a hostel and a hostel and** BUG-18545 Blueprints don't support cluster creation wh BUG-18541 Security Wizard: Service config page blank c BUG-18543 **ISSUES With jdbc properties** BUG-18561 Master components are missing BUG-18301 **BUG-18301** Lags on Assign Masters step on big cluster BUG-18564 **BUG-18564** Widget for supervisor always shows zero on BUG-18304 **BUG-18304** Ambari-agent start fails if there is no dns record of A type corresponding to  $\theta$ BUG-18560 Error in loading stale\_configs BUG-18562 **BUG-18562** Fixing Add Host and Add Service Wizard issues BUG-18563 Load host-components of displayed Hosts BUG-18571 **BUG-18571** Add Host wizard get stuck on Confirm Hosts BUG-18572 Turning On Maintenance mode for any service produces is expected by the product produce produces is expected by the popular popular popular popular popular is shown popular popular popular popular popular popular BUG-17283 Flume: API returns agents info even after it BUG-18547 **Agent Custom Command Output Coerces Integrated** Agent Custom Command Output Coerces In BUG-18496 **BUG-18496** Enable Security wizard: Deploy step hangs if [AMBARI-6060](https://issues.apache.org/jira/browse/AMBARI-6060) **BUG-18596** BUG-18596 **BUG-18596** Ambari-web project build should fail if brunch build or grip command execution fails fails fails of grip command execution fails fails and execution factor factor factor factor

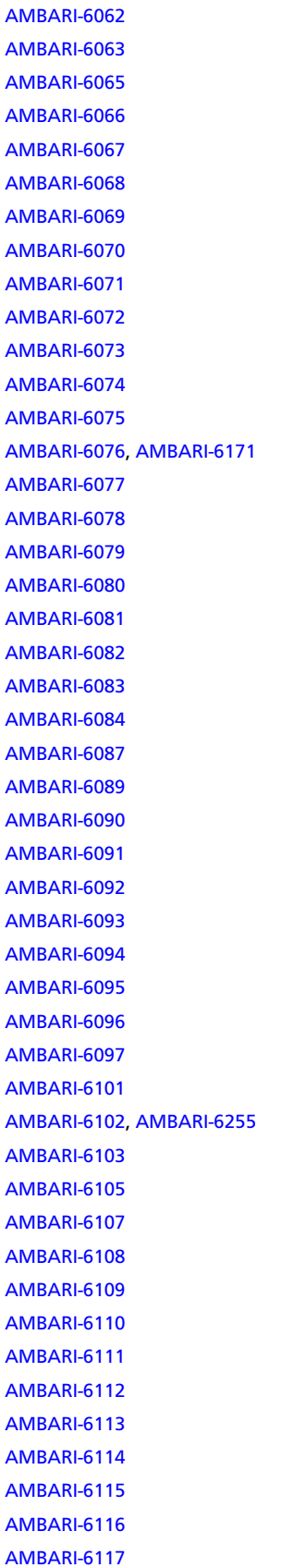

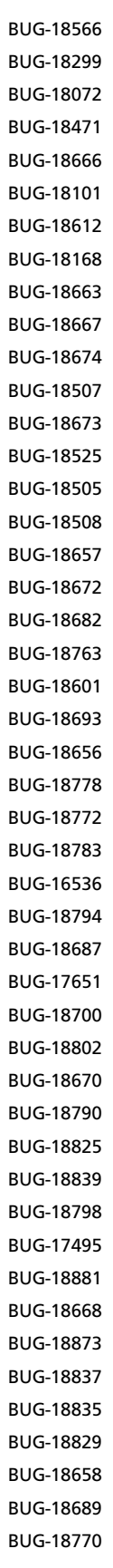

Rolling restart (Panel: Future operations of t "ambari-server start command" hangs if was Extra string op\_lvl in the command descripti 'Start Hive' operation shows error in case wh Information about components in running/ Ambari web client should use stacks API inst Unit Tests Fail When Setting the Server Vers Call to fetch metrics takes over 20 seconds StackUpgradeHelperTest fails Cpu usage graph stuck in loading when data HA step 2: Uncaught object error Ambari 2.1 STORM stack definition is missing YARN summary shows 0 clients installed Ambari server is not starting after upgrade Ambari 2.1 FALCON stack definition is missing and and the CALCON Ambari 2.1 YARN stack definition is missing Selected hosts counter on Hosts Actions men Hosts Components filter on Service summary Add host name property to HostComponen Ambari-server setup does not check that cus Disable Lineage related configuration for Fa HA wrong counter of hosts without masters Multiple ATS appear on YARN summary page Remove Hive Tez vertex sizing based on vert 'ambari-server upgrade' command fails. Mapreduce jobs are failing in ambari secure Ambari server should return alerts for Flume Ambari secure cluster configures all users as Strange behavior of 'Quick links' menu on H Views: standardize way to obtain "icon" fror JS error on Customize Services step of Add S Filtering hosts causes pagination number to Oozie UI quick link directed to wrong host U Refreshing of components indicators is too s Agent start fails on c5, blocking host confirn cluster ID 2 not found error" popup on polling Part of Validation string-type configs in MR2 Zookeeper client check fails when security e Nagios installation failed due to incompatib Show dropdown doesn't work on Backgrou Change dbconnection test connection failur Filter by alerts fails on Hosts table Nagios install fails on SLES due to php5-json No loading spinner on Add Service Wizard HBase region server doesn't start on added HA POST conflicts

Names of services on Host Details page are d

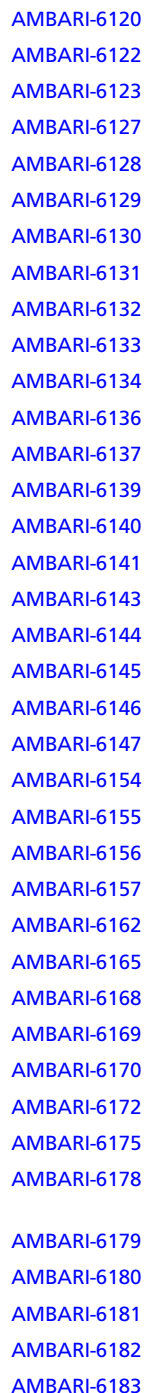

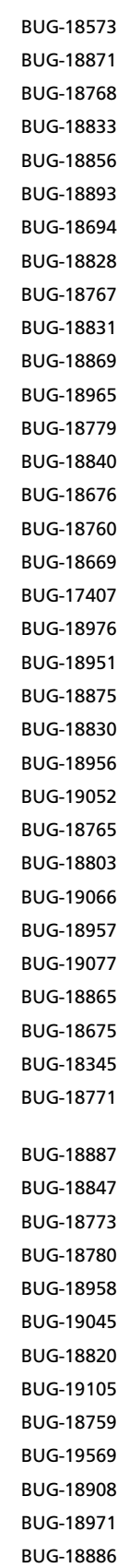

Don't load hosts with config groups and tag Explicitly tell the user to set up JDBC driver if Issues with dialog keypresses Hive and Oozie can't connect to External Po Security Wizard: Create principals and keyta Ambari-server setup with jdbc options runs s MySQL Server won't stop during StopAll ope Services page intermittently loaded with em Dashboard graphs not showing up Incorrect summary on Review page in Add S Modify ambari-server setup help text for --jd Change "postgresql" to "postgres" in check c Bulk operations confirmation popup Cluster health report contains incorrect data Step3. Hosts checks requests Rolling Restart popup contains no relevant i Manage Configuration Groups popup add b Views: create a main landing page npm peerdependencies errors during packa It's not possible to input 'Enter' on 'Target host Ambari Dashboard page, click NameNode li Only loaded hosts available for Config Grou JS error on POST config group request (step Change calls which request logs to asynchro A log INFO level messages in ambari-server l Behavior change: host filtering no longer ha Change calls which download configs to asy Error message about absent ATS after upgra Installer wizard: ambari web-client issues inv Clarify Database Connectivity warning mess Show repo names on Review step delete confirmation dialog formatting, chec After changing some some service configs component required window match line-height causes button bottom to get cut Ganglia metrics are unavaliable on SUSE Heatmaps page incomplete loading of hosts Restart indicators do not appear without ma Various issues on hdfs services page after en [AMBARI-6184](https://issues.apache.org/jira/browse/AMBARI-6184) **Incorrect value for started\_count of Datano** BUG-19045 **Incorrect value for started\_count of Datano** [AMBARI-6185](https://issues.apache.org/jira/browse/AMBARI-6185) BUG-18820 BUG-18820 Secure cluster: JCE policy files not distributed on non-client hosts. [AMBARI-6186](https://issues.apache.org/jira/browse/AMBARI-6186) **Ambari unit tests for ambari-trunk (centos5**) **org.apache.ambari.server.security.authorization**<br>Ambaril unit tests for ambari-trunk (centos5) [AMBARI-6187](https://issues.apache.org/jira/browse/AMBARI-6187) BUG-18759 Hosts table sorting doesn't work [AMBARI-6188](https://issues.apache.org/jira/browse/AMBARI-6188) **AMBARI-6188** BUG-19569 **BUG-19569** BUG-19569 **HBase Master components links on 'HBase** s [AMBARI-6188](https://issues.apache.org/jira/browse/AMBARI-6188) **AMBARI-6188** BUG-18908 BUG-18908 HBase Master components links on 'HBase s [AMBARI-6189](https://issues.apache.org/jira/browse/AMBARI-6189) **BUG-18971** BUG-18971 Wizards should not persist tasks logs data to server be server by BUG-18971

[AMBARI-6190](https://issues.apache.org/jira/browse/AMBARI-6190) BUG-18886 /conf symlink issues

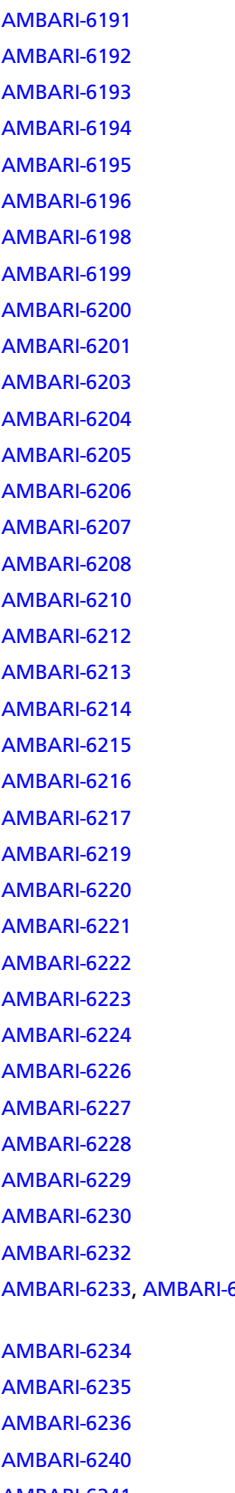

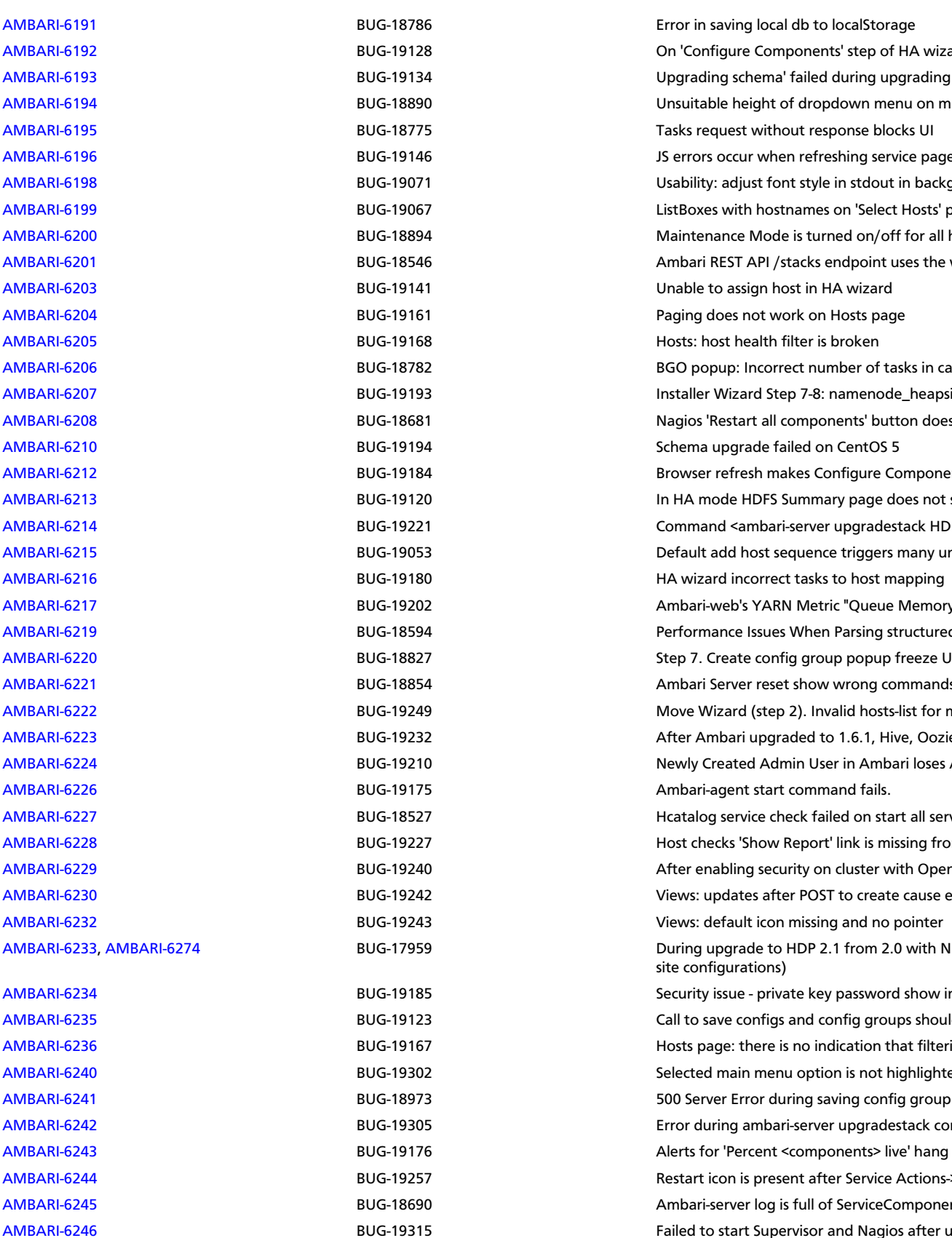

Error in saving local db to localStorage On 'Configure Components' step of HA wiza Upgrading schema' failed during upgrading Unsuitable height of dropdown menu on m Tasks request without response blocks UI JS errors occur when refreshing service page Usability: adjust font style in stdout in backg ListBoxes with hostnames on 'Select Hosts' p Maintenance Mode is turned on/off for all h Ambari REST API /stacks endpoint uses the w Unable to assign host in HA wizard Paging does not work on Hosts page Hosts: host health filter is broken BGO popup: Incorrect number of tasks in ca Installer Wizard Step 7-8: namenode\_heapsi Nagios 'Restart all components' button does Schema upgrade failed on CentOS 5 Browser refresh makes Configure Compone In HA mode HDFS Summary page does not s Command <ambari-server upgradestack HD Default add host sequence triggers many ur HA wizard incorrect tasks to host mapping Ambari-web's YARN Metric "Queue Memory Performance Issues When Parsing structured Step 7. Create config group popup freeze U Ambari Server reset show wrong commands Move Wizard (step 2). Invalid hosts-list for n After Ambari upgraded to 1.6.1, Hive, Oozie Newly Created Admin User in Ambari loses / Ambari-agent start command fails. Hcatalog service check failed on start all serv Host checks 'Show Report' link is missing fro After enabling security on cluster with Oper Views: updates after POST to create cause e Views: default icon missing and no pointer AMBARI-6274 BUG-17959 BUG-17959 During upgrade to HDP 2.1 from 2.0 with N site configurations) Security issue - private key password show in Call to save configs and config groups shoul Hosts page: there is no indication that filteri Selected main menu option is not highlighte [AMBARI-6241](https://issues.apache.org/jira/browse/AMBARI-6241) BUG-18973 BUG-18973 500 Server Error during saving config group [AMBARI-6242](https://issues.apache.org/jira/browse/AMBARI-6242) **Error during ambari-server upgradestack command BUG-19305** Error during ambari-server upgradestack com [AMBARI-6243](https://issues.apache.org/jira/browse/AMBARI-6243) BUG-19176 BUG-19176 Alerts for 'Percent <components> live' hang

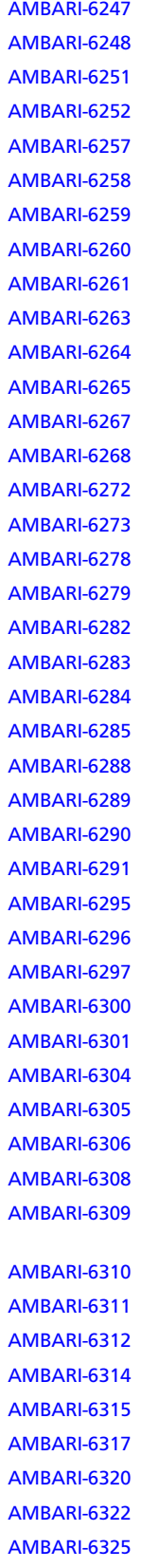

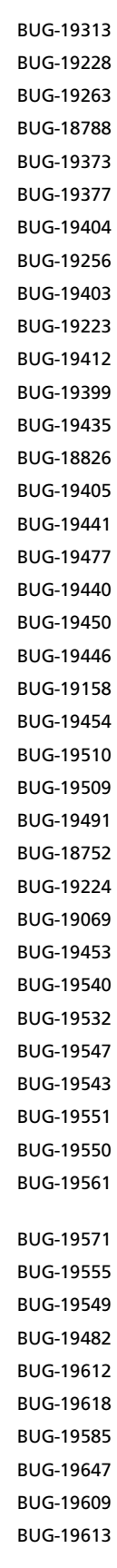

Add host stops all services hostname resolution failure should also inclu Even after saving configs, the UI asks to save Service Configs page loads too slow on 2k n Ganglia is not coming up on SUSE after clust Ambari server upgrade fails if oozie, hive or After upgrade from 1.6.0 to 1.6.1 with 1.3 s Heatmaps is not usable on 2K-node cluster Agent reg failed with timeout but didn't err API call to /hosts to get information about 1 Cannot enter multi-line custom properties Have spinners instead of charts at Dashboar Add Services fails with a server error under s Step 6 pagination is slow (sometimes) Add Service wizard shouldn't show Save Cor Manage Config Groups: if Ganglia is not inst Ambari web does not save empty value prop Single component link on Service page redir Incorrect hosts count for custom config grou Cannot edit custom props after creating hos NameNode HA and Security wizard: Empty knameNode HA and Security wizard: Empty Heatmaps page doesn't show hosts if Gangl Ambari-server may kill INIT and SSHD proces Unable to manage config groups in Add Ser Hosts page paging: visiting Host Detail page Hive Metastore scripts on Oracle for Ambari UI freezes for more than 2 seconds, every 1! Components list on 'Host details page' conta Upgrade: Ganglia Monitor goes to stopped Configurations UI takes 1.5minutes to load o Hosts page: RAM filter does not work for ex Config page / Service Nav: restart indicator s "Quick Links" are unusably slow (takes more API: filtering operations are slow (more than API: filtering by hostname does not work pr Service Config page: Upon clicking Save, the user can click it again and again and it saves Config Save UX is confusing Bulk Ops only targets a maximum of "page s Hosts page: paging behaves randomly UI: Assign Slaves and Clients page shows hid ATS failed to start Hosts page filter by components does not w Nagios failed to start on stack upgraded cluster Choosing bulk hosts to decommission on 12 HA Wizard: can't initialize JournalNodes

[AMBARI-6326](https://issues.apache.org/jira/browse/AMBARI-6326) **BUG-19613** BUG-19613 Clicking on a single component link goes to Host Details page rather than direct

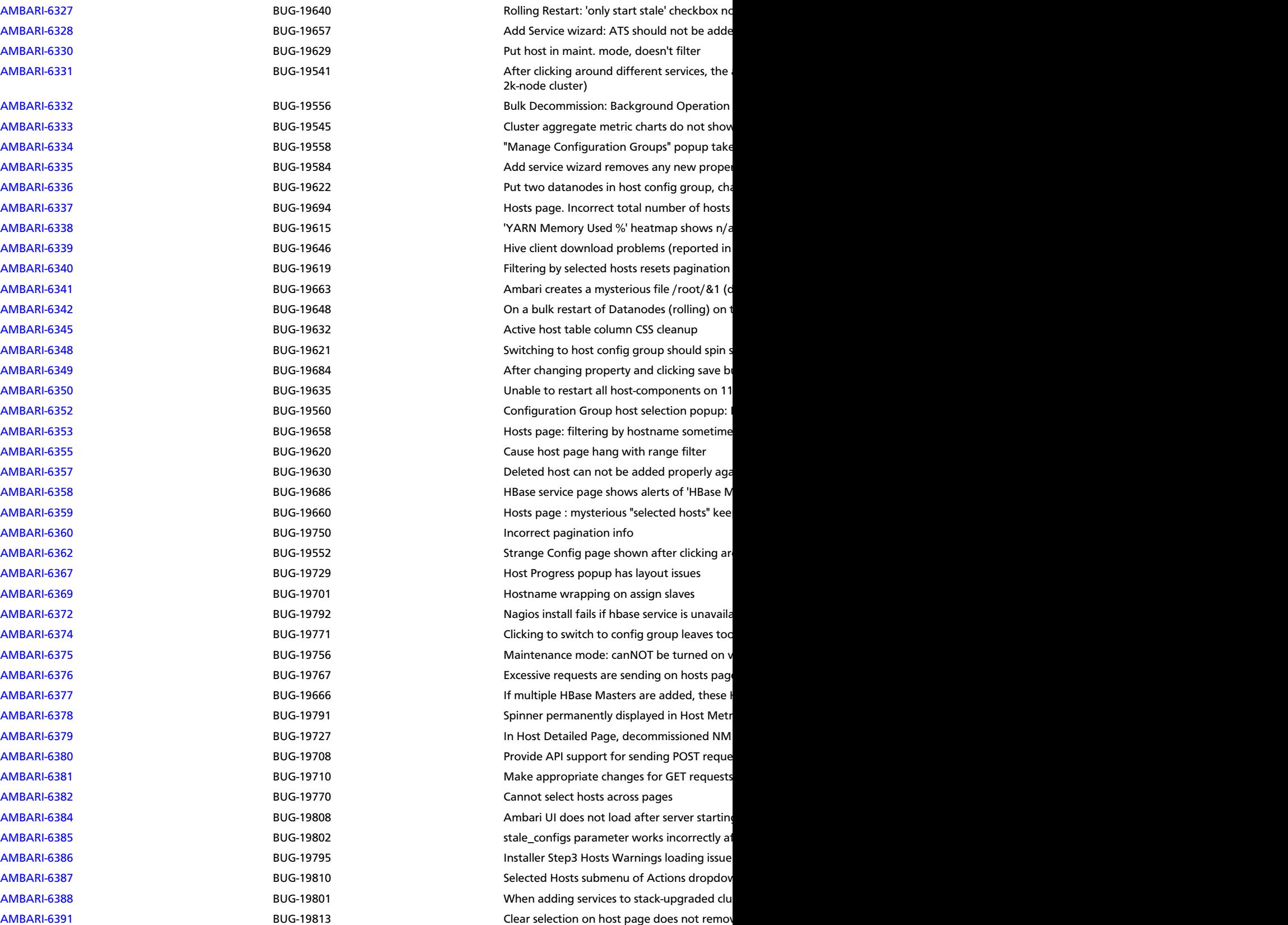

# <span id="page-13-0"></span>**1.2. Patch Information**

Ambari 1.6.1 is based on Apache Ambari 1.6.1 and does not require any additional Apache patches to match the Apache code base. Hortonworks' philosophy is to provide patches only when absolutely necessary to assure the interoperability of the components. Unless you are explicitly directed by Hortonworks Support to take a patch update, Ambari 1.6.1 needs to remain at this package version level to ensure a certified and supported copy of Ambari 1.6.1

# <span id="page-13-1"></span>**1.3. Behavioral Changes**

### • **AMBARI-6015: Blueprint Topology Validation**

As of Ambari 1.6.1, when creating a blueprint, the cluster topology will be validated against the information provided in the Ambari Stack definition. This validation is performed by default. See [Improvements](http://docs.hortonworks.com/HDPDocuments/Ambari-1.6.1.0/bk_releasenotes_ambari_1.6.1/content/ch_relnotes-ambari-1.6.1.0-improvements.html) for more information on this change.

#### • **AMBARI-6012: ATS start fails due to ClassNotFoundException**

The Application Timeline Server (ATS) component of YARN configuration property changed with the HDP 2.1.3 release. **If you install a patch release of HDP with Ambari 1.6.1, you must change the following YARN configuration property**:

During the Customize Services step of the Cluster Install Wizard, or after cluster install, browse to **Ambari Web > Services > YARN Configs** and make the following modification:

#### **If you install and use HDP 2.1.2 or 2.1.1:**

```
yarn.timeline-service.store-class=org.apache.hadoop.yarn.server.
applicationhistoryservice.timeline.LeveldbTimelineStore
```
#### **If you install and use HDP 2.1.3:**

```
yarn.timeline-service.store-class=org.apache.hadoop.yarn.server.timeline.
LeveldbTimelineStore
```
Running Ambari 1.6.1 and HDP 2.1.2 **without** changing this configuration causes ATS start to fail with the following error message:

```
Fail: Execution of 'ls /var/run/hadoop-yarn/yarn/yarn-yarn-historyserver.
pid>/dev/null 2>&1 && ps 'cat /var/run/hadoop-yarn/yarn/yarn-yarn-
historyserver.pid'>/dev/null 2>&1' returned 1.
```
### • **AMBARI-5715: Ability to edit repository Base URLs via Ambari Web**

As of Ambari 1.6.1, the repository Base URLs are available to manage from the Ambari Web interface. After logging into Ambari Web, browse to **Admin > Cluster** to review/ edit the Base URLs for the HDP Stack repositories.

#### • **AMBARI-5459: HDP-UTILS repository is no longer in ambari.repo**

As of Ambari 1.6.1, the HDP-UTILS repository is no longer defined in the ambari.repo file. Instead, this repository is managed as part of the HDP Stack, along with the HDP repository.

After upgrading the Ambari 1.6.1, please review the repository Base URLs from Ambari Web and confirm HDP-UTILS is set correctly for your environment.

For more information about working with HDP repository paths, see [Managing Stack](http://docs.hortonworks.com/HDPDocuments/Ambari-1.6.1.0/bk_Monitoring_Hadoop_Book/content/ambari-user-admin-mng-stck-repos.html) [Repositories](http://docs.hortonworks.com/HDPDocuments/Ambari-1.6.1.0/bk_Monitoring_Hadoop_Book/content/ambari-user-admin-mng-stck-repos.html).

### <span id="page-14-0"></span>**1.4. Improvements**

This release of Ambari 1.6.1 includes the following new features and improvements:

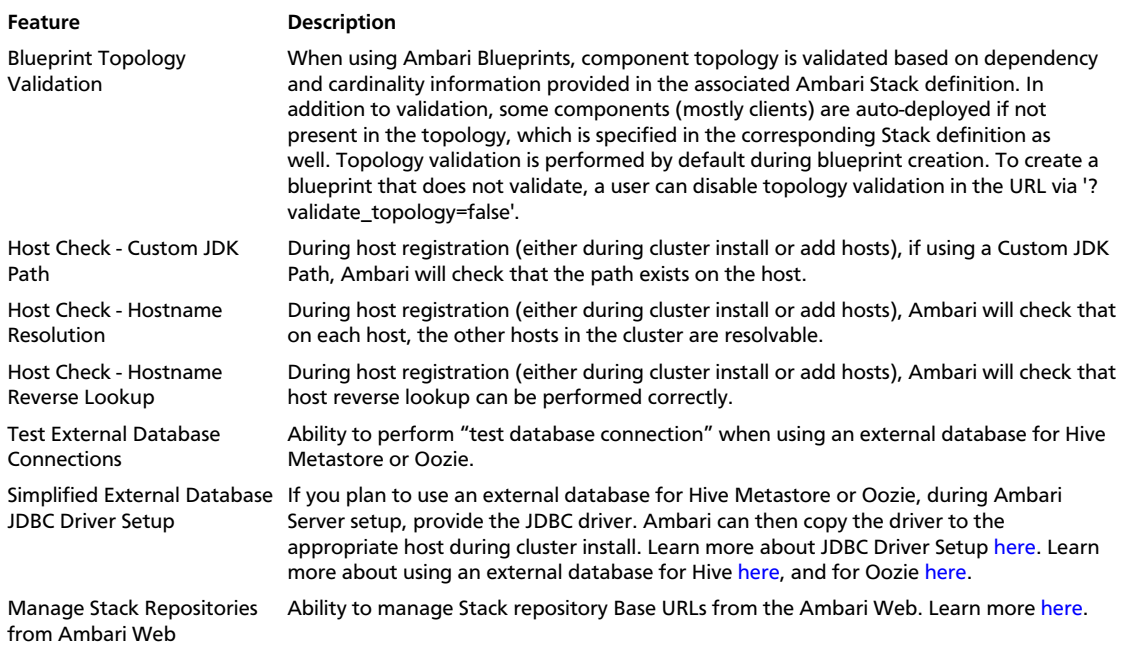

## <span id="page-14-1"></span>**1.5. Known Issues**

In this section:

- Ambari does not support running or installing stacks on Ubuntu.
- The component version information displayed by Ambari is based on the Ambari Stack definition. If you have applied patches to the Stack and to your software repository, that component version might differ from the actual version installed. There is no functional impact on Ambari if the patch versions mismatch. If you have any questions on component versions, refer to the rpm version installed on the actual host.
- **BUG-24234:** Unable to start/stop services when using Oracle database for Ambari.

**Problem:** If you are using Oracle for the Ambari DB, you can run into a scenario when performing a start all/stop all where Ambari becomes unresponsive and the following ORA error is printed to the ambari-server log:

```
08:54:51,320 ERROR [qtp1280560314-2070] ReadHandler:84 - Caught a runtime
 exception executing a query
Local Exception Stack: 
Exception [EclipseLink-4002] (Eclipse Persistence Services - 2.4.0.
v20120608-r11652): org.eclipse.persistence.exceptions.DatabaseException
Internal Exception: java.sql.SQLSyntaxErrorException: ORA-01795: maximum
 number of expressions in a list is 1000
```
**Workaround:** Please upgrade to Ambari 1.6.1 and contact Hortonworks Support for a patch to apply.

• **BUG-21182:** After upgrading to Ambari 1.6.1, Agent machines can no longer connect to Server with Two-Way SSL enabled.

**Problem:** If you have enabled two-way SSL for Server-Agent communication, after upgrading to Ambari 1.6.1, you might encounter the following failure: Agents fail to reconnect to the Server due to a certification error. This can happen if you change the JDK by re-running ambari-server setup with the custom JDK path option, which causes the certificates to be invalidated on the Server. In this case, the Server no longer accepts the Agent certificates.

**Workaround:** You can disable two-way SSL, or you can delete the certificates on the Agent machines and restart.

• **BUG-20651:** [AMBARI-6702.](https://issues.apache.org/jira/browse/AMBARI-6702) RPM repository gets corrupted periodically on machines running Ambari Agents.

**Problem:** On hosts that are being managed by Ambari, the Ambari Agents are monitoring the yum repository for packages. In certain scenarios, the yum repository gets corrupted and the yum command fails. You will notice an ERROR message in the /var/ log/ambari-agent/ambari-agent.log file indicating that agent PackagesAnalyzer failed. If you attempt to run an rpm or yum command on this host, they will also fail, which affects the ability of Ambari to start components on the host.

```
ERROR 2014-04-24 05:33:22,669 PackagesAnalyzer.py:43 - Task timed out and
 will be killed
...
ERROR: cannot open Packages database in /var/lib/rpm
```
**Workaround:** You need to repair the yum repository. Run the following on the affected host:

```
rm /var/lib/rpm/__db*
yum -vv --rebuilddb
```
• **BUG-20453:** Problem starting Oozie when using external PostgreSQL with HDP 2.0 Stack.

**Problem:** If you use Ambari 1.6.1 to install the HDP 2.0 Stack and the Oozie Service with an external PostgreSQL database, Oozie will fail to start with the following error:

```
Fail: Execution of '/usr/jdk64/jdk1.7.0_45/bin/java -cp /usr/lib/ambari-
agent/DBConnectionVerification.jar:/usr/lib/oozie/libserver/postgresql-9.
0-801.jdbc4.jar org.apache.ambari.server.DBConnectionVerification
 jdbc:postgresql://172.18.145.25:5432/ooziedb oozieuser [PROTECTED] org.
postgresql.Driver' returned 1. ERROR: Unable to connect to the DB. Please
 check DB connection properties.
java.lang.ClassNotFoundException: org.postgresql.Driver
```
**Workaround:** You must download a PostgreSQL JDBC JAR file and make it available to Ambari and Oozie, as follows:

- 1. Download postgresql-9.0-802.jdbc4.jar from http://jdbc.postgresql.org/ download.html
- 2. Rename postgresql-9.0-802.jdbc4.jar to postgresql-9.0-801.jdbc4.jar
- 3. Create a required directory on the Oozie server host: mkdir -p /usr/lib/oozie/libserver/
- 4. Copy postgresql-9.0-801.jdbc4.jar to newly created dir: cp /path/to/jdbc/ postgresql-9.0-801.jdbc4.jar /usr/lib/oozie/libserver/
- 5. Copy postgresql-9.0-801.jdbc4.jar to libext: cp /path/to/jdbc/ postgresql-9.0-801.jdbc4.jar /usr/lib/oozie/libext/
- **BUG-20068:** Error adding Storm on Kerberos-enabled cluster after upgrade.

**Problem:** After upgrading to Ambari 1.6.0 or 1.6.1 and upgrading from HDP 2.0 to 2.1 Stack, in a Kerberos-enabled cluster, you may have issues when starting Storm with the following error:

```
Fail: Configuration parameter 'storm_principal_name' was not found in
 configurations dictionary!
```
**Workaround:** After adding Storm, run the following commands on the Ambari Server to fix this issue:

```
cd /var/lib/ambari-server/resources/scripts/
./configs.sh -u admin -p <password> set localhost <clustername> global
storm_principal_name <storm_principal_name>
./configs.sh -u admin -p <password> set localhost <clustername> global
 storm_keytab /etc/security/keytabs/storm.service.keytab
# When adding Falcon
./configs.sh -u admin -p <password> set localhost <clustername> global
 hdfs_user_keytab /etc/security/keytabs/hdfs.headless.keytab
```
• **BUG-20060:** Host registration fails during Agent bootstrap on SLES due to timeout.

**Problem:** When using SLES and performing host registration using SSH, there are scenarios where Agent bootstrap fails due to timeout when running the setupAgent.py script. On the host with the timeout, you will see the following process hanging:.

```
c6401.ambari.apache.org:/etc/ # ps -ef | grep zypper
root 18318 18317 5 03:15 pts/1 00:00:00 zypper -q search -s --match-
exact ambari-agent
```
**Workaround:** It is possible you have a repository registered that is prompting to accept keys, which needs user interaction (hence the hang and timeout). You should run "zypper refresh" and confirm all repository keys are accepted for the zypper command to work without user interaction. Another alternative is to perform manual Agent setup and not use SSH for host registration. This option does not require that Ambari call zypper without user interaction.

• **BUG-20035:** Enabling NameNode HA wizard fails on the "Initialize JournalNode" step.

**Problem:** After upgrading to Ambari 1.6.1 and attempting to enable NameNode HA in a HDP 2.x Stack-based cluster, the HA wizard fails to complete with an error during the "Initialize JournalNode" step. This failure situation can also occur if your cluster was created using a Blueprint.

**Workaround:** Using the Ambari REST API, you need to create JournalNode and ZKFC service components. This API can also be called prior to launching the NameNode HA wizard to avoid the wizard failing.

```
curl --user admin:admin -H "X-Requested-By: ambari" -i -X POST -d
 '{"components":[{"ServiceComponentInfo":{"component_name":"JOURNALNODE"}},
{"ServiceComponentInfo":{"component_name":"ZKFC"}}]}' 
http://ambari.server:8080/api/v1/clusters/c1/services?ServiceInfo/
service_name=HDFS
```
Replace ambari. server and  $c1$  with your Ambari Server hostname and cluster name, respectively.

• **BUG-20031:** Ganglia Monitors display no data after upgrading Ambari to version 1.6.1.

**Problem:** Due to an ownership change of local pid files while upgrading Ambari to 1.6.1, you may see some of the Ganglia Monitors as down. Re-starting monitors from the Ambari UI appears to succeed, but monitors will not restart successfully.

**Workaround:** On each host where ganglia gmond is not running - run the following command as root:

rm /var/run/ganglia/hdp/\*.pid

This command deletes the old pid files that have different ownership. After deleting these files, start the gmond processes, using the Ambari Web UI.

• **BUG-19973:** Background Operations pop-up window does not appear.

**Problem:** In rare cases, the Background Operations pop-up window does not automatically appear after triggering an operation such as Service start/stop. This behavior may happen even if the user preference setting "Do not show the Background Operations dialog when starting an operation" is turned off.

**Workaround:** To see the Background Operations status, click on the cluster name in the top menu navigation bar.

• **BUG-19934:** Restart All is slow for 2,000 node cluster.

**Problem:** After selecting "Restart All" from the **Services Action** menu, the UI could take over a minute to respond in a 2,000 node cluster as Ambari queues all the DataNode component restarts.

**Workaround:** To avoid this delay, use "Restart DataNodes" to perform a rolling restart of the DataNodes with manageable batch size.

• **BUG-19704:** [AMBARI-5748](https://issues.apache.org/jira/browse/AMBARI-5748) Cluster install fails with groupmod error.

**Problem:** The cluster fails to install with an error related to running "groupmod". This can occur in environments where groups are managed in LDAP, and not on local Linux machines.

Fail: Execution of 'groupmod hadoop' returned 10. groupmod: group 'hadoop' does not exist in /etc/group

**Workaround:** During the cluster install, on the Customize Services step for the Install Wizard, select the Misc tab and check the "Skip group modifications during install" option.

• **BUG-19529:** Problem renaming Host Config Group.

**Problem:** Under certain circumstances, when attempting to rename a Host Config Group, after clicking OK in the dialog, the UI produces a JavaScript error. Clicking OK a second time saves the Host Config Group name change but UI will show the name change against the default Host Config Group, although the name change is made and saved correctly..

**Workaround:** Refresh the page for the correct Host Config Group names to be displayed.

• **BUG-19433:** Problem starting NodeManager on newly added hosts.

**Problem:** After adding new hosts to a cluster, and only assigning NodeManager slave component to the host (i.e. no DataNode or Clients component), the NodeManager will fail to start on the hosts with the following error:

```
Fail: Execution of 'hadoop fs -mkdir `rpm -q hadoop | grep -q "hadoop-1" ||
 echo "-p"` /app-logs /mapred /mapred/system /mr-history/tmp /mr-history/
done && hadoop fs -chmod -R 777 /app-logs && hadoop fs -chmod 777 /mr-
history/tmp && hadoop fs -chmod 1777 /mr-history/done && hadoop fs -chown 
 mapred /mapred && hadoop fs -chown hdfs /mapred/system && hadoop fs -chown
 yarn:hadoop /app-logs && hadoop fs -chown mapred:hadoop /mr-history/tmp /
mr-history/done' returned 1. mkdir: No FileSystem for scheme: hdfs
mkdir: No FileSystem for scheme: hdfs
mkdir: No FileSystem for scheme: hdfs
mkdir: No FileSystem for scheme: hdfs
mkdir: No FileSystem for scheme: hdfs
```
**Workaround:** Add the Clients to the host, using the +Add button on the Ambari Web > Hosts page.

• **BUG-18896:** Services checks run, using "Start All" when all hosts are in maintenance mode.

**Problem:** When all hosts are in maintenance mode (and all services are stopped), if you perform a Start All Services command, service checks are still performed. The services checks will fail since all services are stopped.

**Workaround:** The failing service checks are benign since all services are stopped.

• **BUG-18520:** [AMBARI-6061](https://issues.apache.org/jira/browse/AMBARI-6061) For large clusters (2,000 nodes), increase Ambari Server max heap size.

**Problem:** When installing a large cluster (2,000 nodes) with Ambari, Ambari server will exit with an OutOfMemoryError during the Host Checks step in the Cluster Install Wizard.

**Workaround:** Increase the Ambari Server max heap size to 4096m, using the following steps:

- 1. On the Ambari Server, edit /var/lib/ambari-server/ambari-env.sh .
- 2. Adjust the AMBARI\_JVM\_ARGS variable, increase the value of **-Xmx2048m** to **- Xmx4096m** .
- 3. Start the Ambari Server, as usual.
- **BUG-17511:** [AMBARI-5883:](https://issues.apache.org/jira/browse/AMBARI-5883) Ambari installs but does not deploy additional .jar files in oozie.war to support HDP-1 oozie-hive workflows.

**Problem:** Manual configuration required to deploy additional ,jar files, post-install.

**Workaround:** After installing or upgrading to Ambari 1.6.1, use Ambari Web > Services > Config to add the following property to the oozie-sitel.xml configuration:

```
<property>
<name>oozie.credentials.credentialclasses</name>
<value>hcat=org.apache.oozie.action.hadoop.HCatCredentials</value>
</property>
```
• **BUG-16556:** [AMBARI-5435:](https://issues.apache.org/jira/browse/AMBARI-5435) "Connection refused" errors in the YARN application logs. Timeline service is not started, but yarn-site.xml has the timeline-related configuration enabled.

**Problem:** ATS is turned off in secure clusters installed by Ambari but in the yarn-site.xml, the ATS config is set to true. As a result, there are "Connection refused" errors in the YARN application logs.

**Workaround:** In Ambari Web, browse to **Services > YARN > Configs**. In the yarn-site.xml section, set the following property to false:

```
<property>
       <name>yarn.timeline-service.enabled</name>
       <value>false</value>
     </property>
```
• **BUG-16534:** Quick links to Oozie Web UI and Falcon Web UI do not work after reconfiguring port for oozie.base.url .

**Description:** This occurs because the Oozie HTTP port (11000) and Admin port (11001) cannot be changed via Ambari. Oozie uses 11001 as the default Admin port.

**Workaround:** Reset the Oozie HTTP port and Admin port to 11000 and 11001, respectively.

• **BUG-13062:** Upgrade from Ambari 1.4.1 to Ambari 1.6.1 server start fails on CentOS 5.

**Problem:** After upgrading Ambari from 1.4.1 to Ambari 1.6.1, on CentOS 5, ambariserver start will fail to the first time.

**Workaround:** Execute the ambari-server start command a second time.

• **BUG-7442:** Must set hadoop.http.filter.initializers for SPNEGO access.

**Problem:** After enabling Kerberos security, you must set the hadoop.http.filter.initializers property in HDFS core-site.xml to enable SPNEGO access.

**Workaround:** To enable SPNEGO access to a secure cluster, do the following steps:

- 1. In Ambari Web, browse to **Services > HDFS > Configs**.
- 2. Add the following property to Custom core.xml section:

**Property Value** hadoop.http.filter.initializers org.apache.hadoop.security.AuthenticationFilterInitializer

• **BUG-17511:** [AMBARI-6012](https://issues.apache.org/jira/browse/AMBARI-6012) WebHCat jobs do not run after upgrading HDP 1.3 to HDP 2.1.

**Problem: Upgrading stack does not ensure that required jar files move to oozie host.**

**Workaround:** To get all webchat and hive jars for HDP 1.3, add the HIVE\_CLIENT and HCAT CLIENT on the Oozie Server via APIs.

• [AMBARI-4825:](https://issues.apache.org/jira/browse/AMBARI-4825) ATS component of YARN fails to start.

**Problem:** When installing the patch release of HDP 2.1.2 or HDP 2.1.3, the Application Timeline Server (ATS) component of YARN fails to start with the following error:

```
Fail: Execution of 'ls /var/run/hadoop-yarn/yarn/yarn-yarn-historyserver.
pid>/dev/null 2>&1 && ps'cat /var/run/hadoop-yarn/yarn/yarn-yarn-
historyserver.pid'>/dev/null 2>&1' returned 1.
```
**Workaround:** You must change the following YARN configuration property, during the Customize Services step of the Cluster Install Wizard, or after cluster install, browse to Ambari Web > Services > YARN Configs.

If you install and use HDP 2.1.2 or 2.1.1, use the following configuration:

```
yarn.timeline-service.store-class=org.apache.hadoop.yarn.server.
applicationhistoryservice.timeline.LeveldbTimelineStore
```
18 If you install and use HDP 2.1.3, use the following configuration:

yarn.timeline-service.store-class=org.apache.hadoop.yarn.server.timeline. LeveldbTimelineStore

# <span id="page-22-0"></span>**2. Release Notes Ambari-1.6.0**

### **RELEASE NOTES:** Apache Ambari 1.6.0

In this document:

- [What's Changed in Ambari-1.6.0](#page-22-1)
- [Patch Information](#page-27-0)
- [Improvements](#page-27-1)
- [Known Issues](#page-27-2)

# <span id="page-22-1"></span>**2.1. What's Changed in Ambari-1.6.0**

The following changes were made in Ambari-1.6.0:

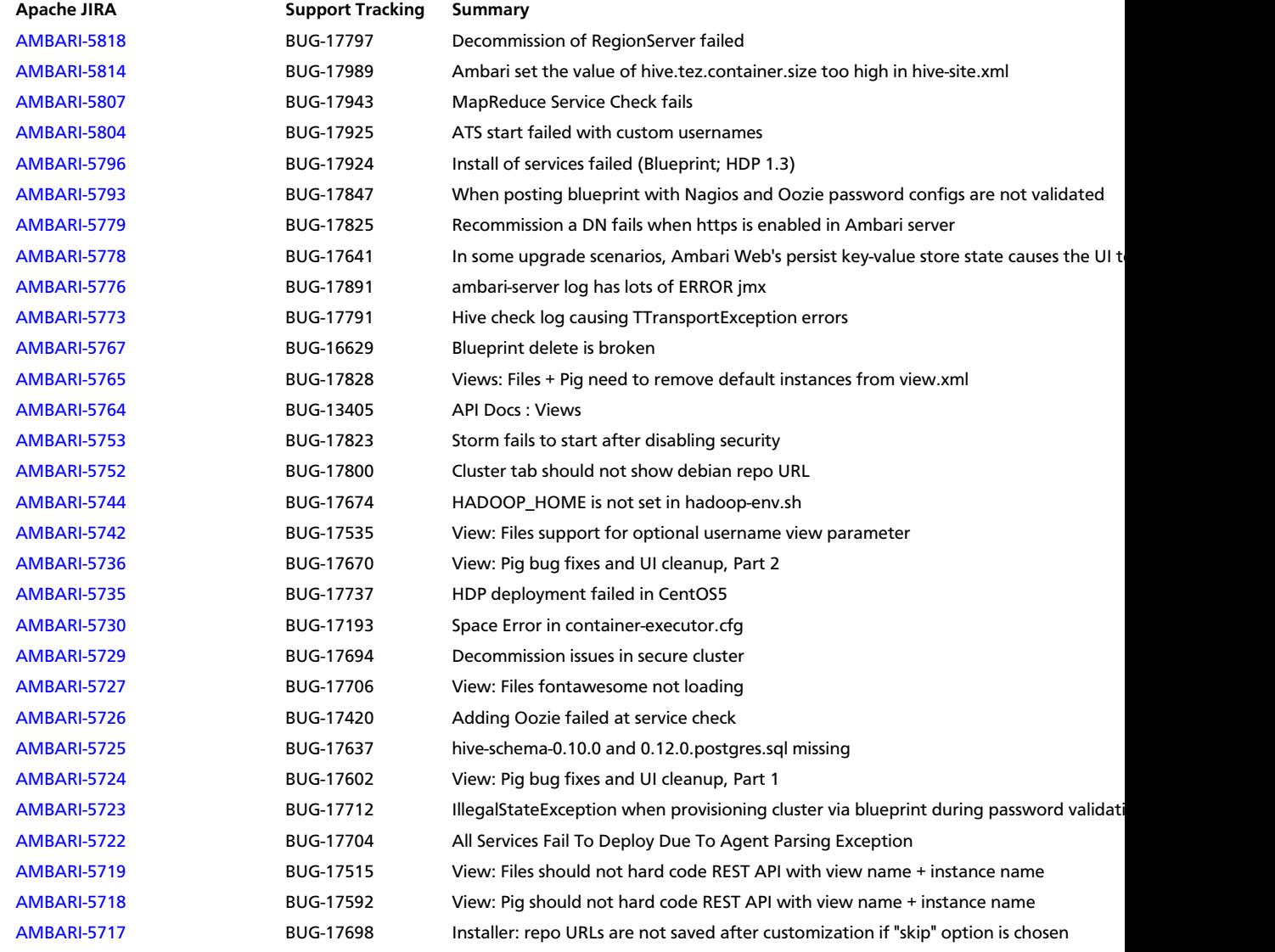

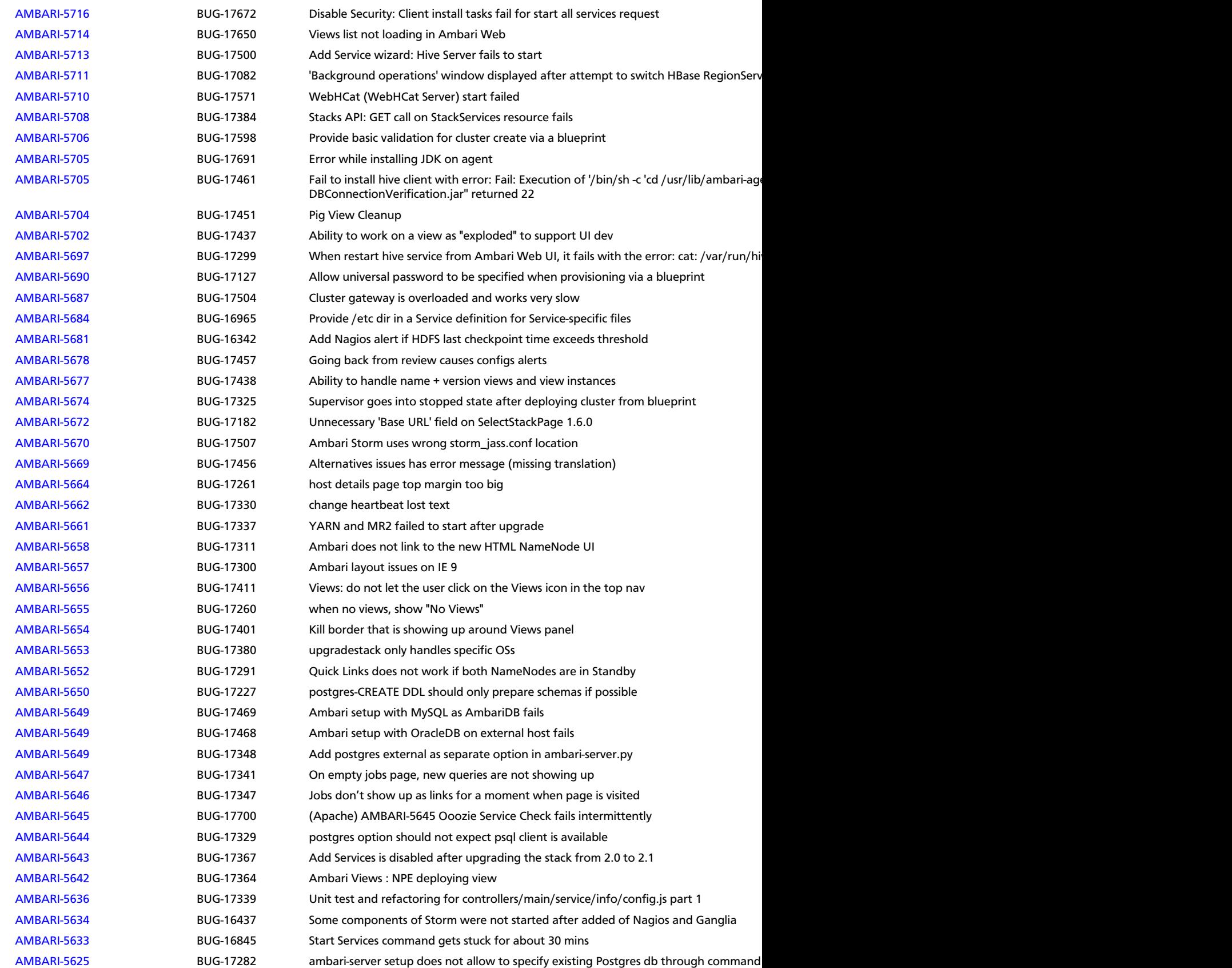

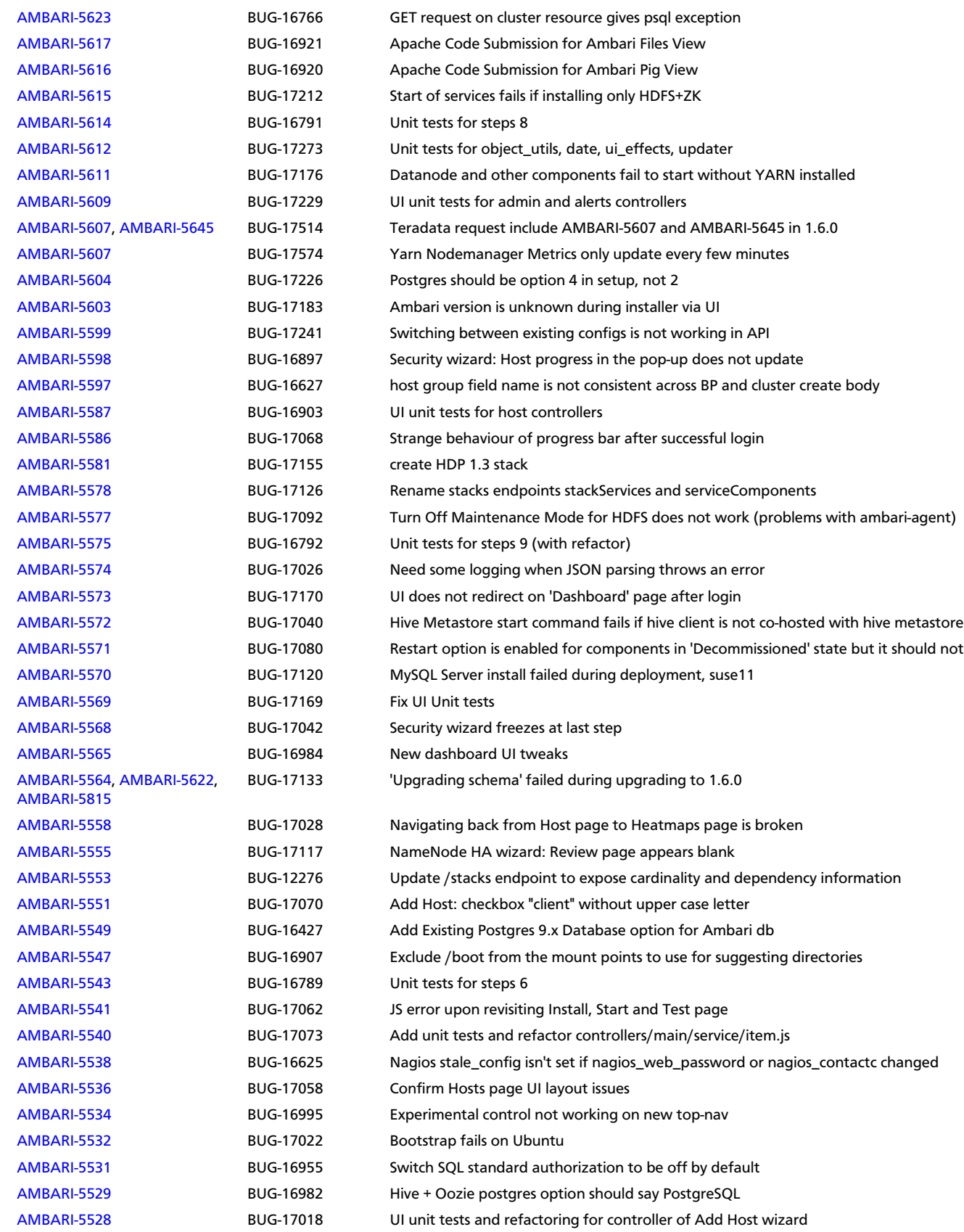

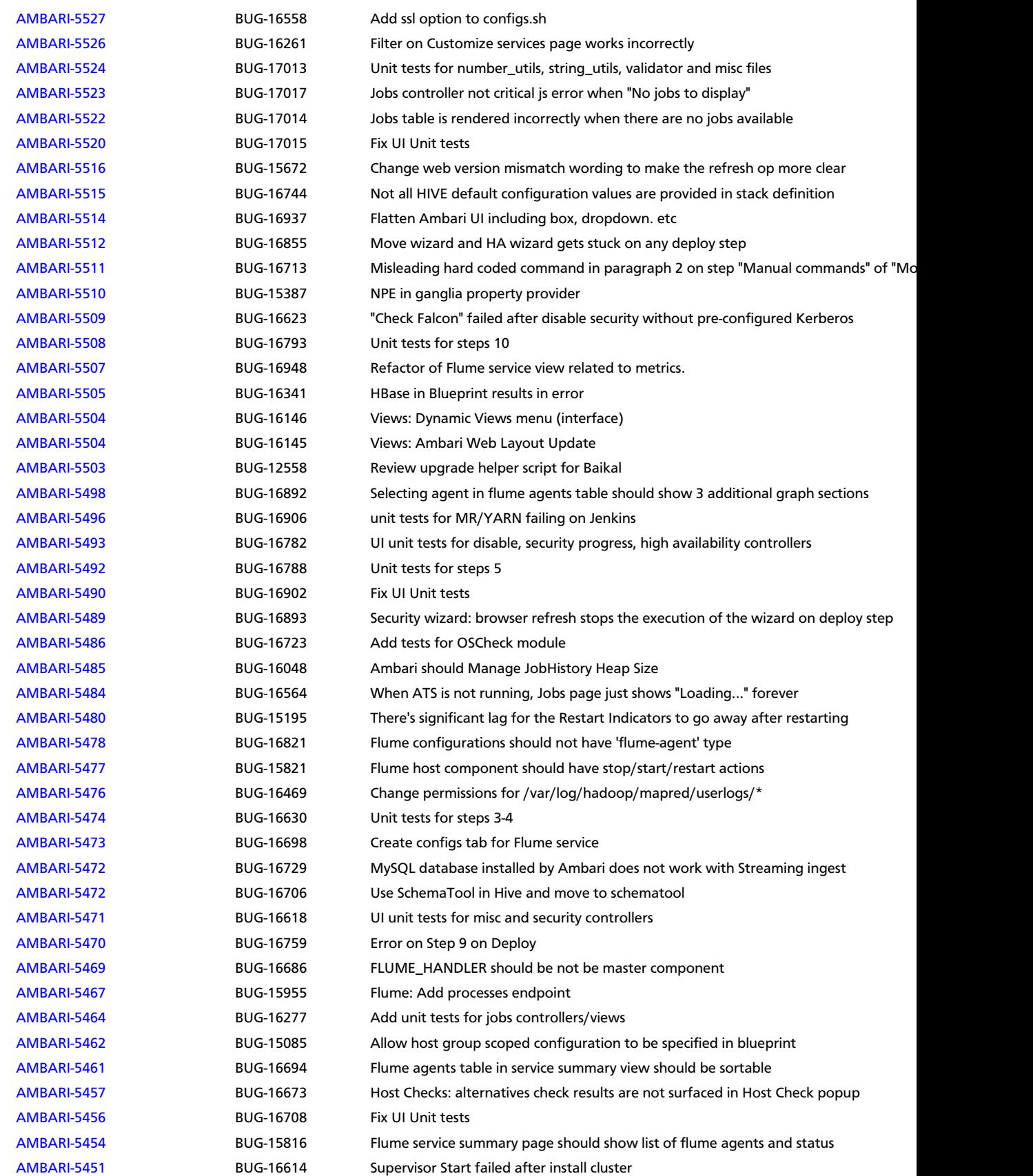

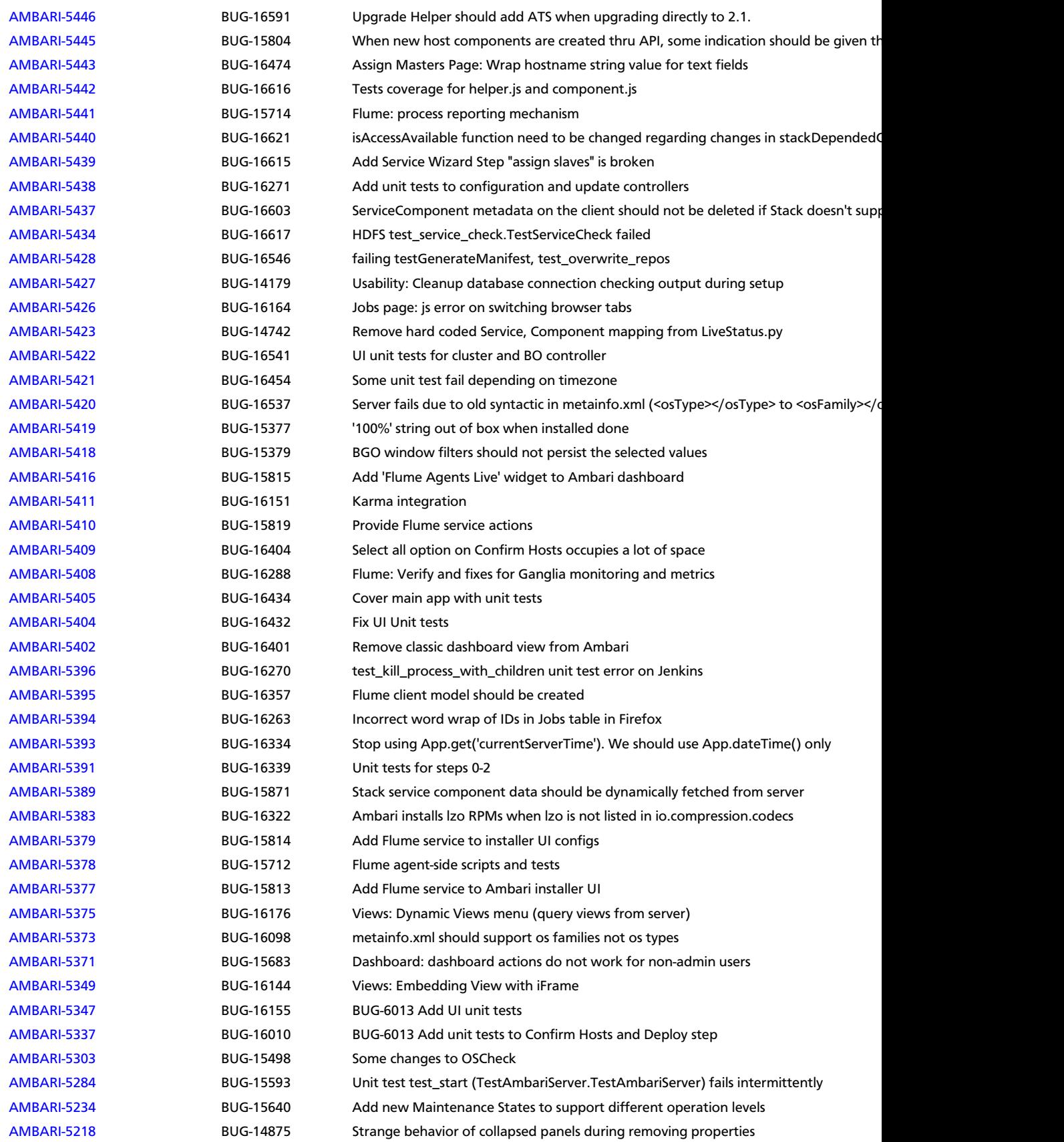

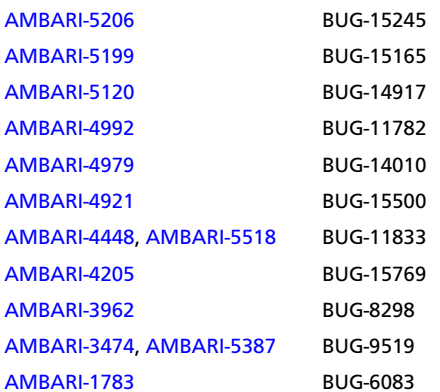

proxy user settings need to be set when provisioning via a blueprint Replace \$.ajax with App.ajax anywhere where it's possible Service Start: Clients are installed on hosts in maintenance mode Sometimes cluster installation pauses for few minutes between tasks Limiting Ambari version to 3 digits Blueprint not setting configs with empty default values Some of the configuration parameters do not have description Add Existing Postgres Database option for Hive and Oozie Database during Ambari cl Ambari starting SNMPD during the installation, but not set it to autostart on boot Stack definition does not provide global properties with empty values Cluster Blueprints for Ambari

# <span id="page-27-0"></span>**2.2. Patch Information**

Ambari 1.6.0 is based on Apache Ambari 1.6.0 and does not require any additional Apache patches to match the Apache code base. Hortonworks' philosophy is to provide patches only when absolutely necessary to assure the interoperability of the components. Unless you are explicitly directed by Hortonworks Support to take a patch update, Ambari 1.6.0 needs to remain at this package version level to ensure a certified and supported copy of Ambari 1.6.0.

## <span id="page-27-1"></span>**2.3. Improvements**

This release of Ambari 1.6.0 includes the following new features and improvements:

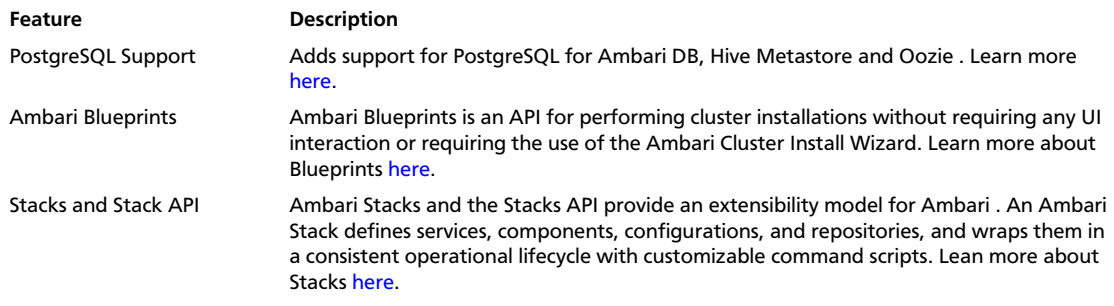

### <span id="page-27-2"></span>**2.4. Known Issues**

In this section:

- Ambari does not support running or installing stacks on Ubuntu.
- The component version information displayed by Ambari is based on the Ambari Stack definition. If you have applied patches to the Stack and to your software repository, that component version might differ from the actual version installed. There is no functional impact on Ambari if the patch versions mismatch. If you have any questions on component versions, refer to the rpm version installed on the actual host.
- **BUG-24234:** Unable to start/stop services when using Oracle database for Ambari.

**Problem:** If you are using Oracle for the Ambari DB, you can run into a scenario when performing a start all/stop all where Ambari becomes unresponsive and the following ORA error is printed to the ambari-server log:

```
08:54:51,320 ERROR [qtp1280560314-2070] ReadHandler:84 - Caught a runtime
 exception executing a query
Local Exception Stack: 
Exception [EclipseLink-4002] (Eclipse Persistence Services - 2.4.0.
v20120608-r11652): org.eclipse.persistence.exceptions.DatabaseException
Internal Exception: java.sql.SQLSyntaxErrorException: ORA-01795: maximum
 number of expressions in a list is 1000
```
**Workaround:** Please upgrade to Ambari 1.6.1 and contact Hortonworks Support for a patch to apply.

• **BUG-18118:** YARN alert, related to Application Timeline Server displays after enabling security.

**Problem:** On a SLES cluster, alert messages may appear, disapper, re-appear and repeat.

**Workaround:** Stop Nagios using Ambari UI. If this does not stop the behavior, use

ps aus | grep nagios

If the process continues to run, kill the Nagios process using kill -9 .

• **BUG-18094:** [AMBARI-5847:](https://issues.apache.org/jira/browse/AMBARI-5847) NodeManager processes are running on hosts that do not have NodeManager component installed.

**Problem:** After installing HDP 2.x Stack with YARN, NodeManager components appear to be running on hosts that did not have NodeManager installed after you perform a host reboot. The init.d scripts included in the hadoop-yarn-nodemanager packages set chkconfig on by default, to auto-start on machine reboot. Rebooting the host starts NodeManager processes.

**Workaround:** Turn chkconfig off, by executing the following commands on all the hosts in the cluster:

chkconfig --del hadoop-yarn-nodemanager chkconfig --del hadoop-yarn-proxyserver chkconfig --del hadoop-yarn-resourcemanager

• **BUG-18073:** [AMBARI 5877:](https://issues.apache.org/jira/browse/Ambari-5877) On CentOS5, after upgrading Ambari Server from 1.5.1 to 1.6.0 - alert displays for NameNode checkpoint item.

**Problem:** The check\_checkpoint\_time.py script, found in Nagios configs hadoopcommands.cfg is not compatible with Python 2.4, the default Python version for centOS5.

**Workaround:** Complete the following steps:

1. Log in to Ambari Server host.

2. In /var/lib/ambari-server/resources/stacks/HDP/2.0.6/services/ NAGIOS/package/templates/hadoop-commands.cfg.j2, edit the following command:

```
define command{
 command_name check_checkpoint_time
 command_line python $USER1$/check_checkpoint_time.py -H "$ARG1$" -p
 $ARG2$ -w $ARG3$ -c $ARG4$ -t $ARG5$ -x $ARG6$
}
```
to

```
define command{
 command_name check_checkpoint_time
 command_line python2.6 $USER1$/check_checkpoint_time.py -H "$ARG1$" -p
  $ARG2$ -w $ARG3$ -c $ARG4$ -t $ARG5$ -x $ARG6$
}
```
3. Restart ambari server.

ambari-server restart

- 4. Restart Nagios using the Ambari Web UI.
- **BUG-18061:** [AMBARI-5834:](https://issues.apache.org/jira/browse/AMBARI-5834) Nagios will not start after upgrading from Ambari 1.4.1 to Ambari 1.6.0.

**Problem:** When using the HDP-2.x Stack, after upgrading from Ambari 1.4.1 to Ambari 1.6.0, Nagios server does not start, and displays the following error message:

```
File "/usr/lib/python2.6/site-packages/resource_management/libraries/script/
config_dictionary.py", line 75, in _getattr_
raise Fail( "Configuration parameter '"self.name "' was not found in
 configurations dictionary!")
Fail: Configuration parameter 'dfs.namenode.checkpoint.txns' was not found
 in configurations dictionary!
```
Ambari 1.4.1 did not have dfs.namenode.checkpoint.txns as a configuration property for the HDP 2.x stack.

**Workaround:** Add the dfs.namenode.checkpoint.txns configuration property using Ambari Web:

- 1. Browse to Services > HDFS > Config > Custom hdfs-site.xml.
- 2. Add dfs.namenode.checkpoint.txns with the value 1000000.

\*\* or other appropriate value; 1000000 is the default Ambari uses\*\*

- 3. Save the configuration.
- 4. Restart HDFS.
- 5. Start Nagios server.

• **BUG-10845:** [AMBARI-5878:](https://issues.apache.org/jira/browse/AMBARI-5878) When using Ambari 1.6.0 to deploy HDP 1.3 Stack using Blueprints, JobTracker writes jobsummary information to an invalid location.

**Problem:** When starting, JobTracker will print out FileNotFoundException.

**Workaround:** Using Blueprints, add the mapred\_local\_dir property to your global config.

• **BUG-18035:** [AMBARI-5879:](https://issues.apache.org/jira/browse/AMBARI-5879) Hive/Tez Jobs tab does not show job information.

**Problem:** After deploying a cluster via Ambari Blueprints, jobs in the Jobs tab display "No Tez Information". Tez information is not available due to default yarn.timelineservice.webapp.address, yarn.timeline-service.webapp.https.address and yarn.timelineservice.address settings that include "0.0.0.0:port" .

**Workaround:** Using Ambari Web UI, do the following steps:

- 1. Browse to Services > YARN > Configs.
- 2. Replace {0.0.0.0} with {ATS.Server.hostname} in each of the following properties:
	- yarn.timeline-service.webapp.address
	- yarn.timeline-service.webapp.https.address
	- yarn.timeline-service.address
- **BUG-18006:** [AMBARI-5880:](https://issues.apache.org/jira/browse/AMBARI-5880) Decommission RegionServer warning message is hidden behind Background Operations pop-up window.

**Problem:** For a cluster with HBase installed, when decommissioning an HBase RegionServer, the warning dialog is hidden behind the Background Operations window.

**Workaround:** Close, or move the Background Operations window.

• **BUG-17985:** [AMBARI-5881:](https://issues.apache.org/jira/browse/AMBARI-5881) Port configurability for Oozie fails on a secure cluster.

**Problem:** The Oozie service check fails after enabling security on a cluster having customized port settings.

**Workaround:** In Ambari Web, browse to Services > Oozie > Configs and modify the Oozie HTTP and Admin ports to 11000 and 11001, respectively.

• **BUG-17803:** [AMBARI-5882:](https://issues.apache.org/jira/browse/AMBARI-5882:) After stopping Application Timeline Server, the Jobs page shows "Loading" message indefinitely.

**Problem:** With a job running on a 2-node, default cluster, shut down Application Timeline Server. Expected behavior: Linked job should not appear. Display message "YARN ATS Not Running". Actual behavior, Jobs page displays "Loading" message indefinitely.

**Workaround:** Reload (refresh) the page. "YARN ATS Not Running" message appears, as appropriate.

• **BUG-17558:** [AMBARI-5700:](https://issues.apache.org/jira/browse/AMBARI-5700) Hive installation fails when deploying HDP 1.3 stack with the following error:

```
Exception in thread "main" java.lang.RuntimeException: org.apache.hadoop.
hive.ql.metadata.HiveException: java.lang.ClassNotFoundException: org.
apache.hcatalog.security.HdfsAuthorizationProvider
at org.apache.hadoop.hive.ql.session.SessionState.start(SessionState.
java:280)
 at org.apache.hadoop.hive.cli.CliDriver.run(CliDriver.java:670)
 at org.apache.hadoop.hive.cli.CliDriver.main(CliDriver.java:614)
 at sun.reflect.NativeMethodAccessorImpl.invoke0(Native Method)
 at sun.reflect.NativeMethodAccessorImpl.invoke(NativeMethodAccessorImpl.
java:57)
 at 25613sun.reflect.DelegatingMethodAccessorImpl.
invoke(DelegatingMethodAccessorImpl.java:43)
 at java.lang.reflect.Method.invoke(Method.java:601)
 at org.apache.hadoop.util.RunJar.main(RunJar.java:160)
Caused by: org.apache.hadoop.hive.ql.metadata.HiveException:
  java.lang.ClassNotFoundException: org.apache.hcatalog.security.
HdfsAuthorizationProvider
 at org.apache.hadoop.hive.ql.metadata.HiveUtils.
getAuthorizeProviderManager(HiveUtils.java:342)
at org.apache.hadoop.hive.ql.session.SessionState.start(SessionState.
java:274)
 ... 7 more
Caused by: java.lang.ClassNotFoundException: org.apache.hcatalog.security.
HdfsAuthorizationProvider
 at java.net.URLClassLoader$1.run(URLClassLoader.java:366)
 at java.net.URLClassLoader$1.run(URLClassLoader.java:355)
 at java.security.AccessController.doPrivileged(Native Method)
 at java.net.URLClassLoader.findClass(URLClassLoader.java:354)
 at java.lang.ClassLoader.loadClass(ClassLoader.java:423)
 at java.lang.ClassLoader.loadClass(ClassLoader.java:356)
 at java.lang.Class.forName0(Native Method)
 at java.lang.Class.forName(Class.java:266)
 at org.apache.hadoop.hive.ql.metadata.HiveUtils.
getAuthorizeProviderManager(HiveUtils.java:335)
 ... 8 more
```
#### **Problem:** The HIVE\_AUX\_JARS\_PATH is:

```
if [ "${HIVE_AUX_JARS_PATH}" != "" ]; then
  export HIVE_AUX_JARS_PATH=${HIVE_AUX_JARS_PATH}
else
  export HIVE_AUX_JARS_PATH=/usr/lib/hcatalog/share/hcatalog/hcatalog-core.
jar
fi
```
#### The HIVE\_AUX\_JARS\_PATH should be:

```
if [ "${HIVE_AUX_JARS_PATH}" != "" ]; then
  export HIVE_AUX_JARS_PATH=/usr/lib/hcatalog/share/hcatalog/hcatalog-core.
jar:${HIVE_AUX_JARS_PATH}
else
 export HIVE AUX JARS PATH=/usr/lib/hcatalog/share/hcatalog/hcatalog-core.
jar
fi
```
**Workaround:** Implement either one of the following solutions:

- Create the directory \$HIVE\_HOME/auxlib and copy all the jars you would have specified in HIVE\_AUX\_JARS\_PATH, or
- Create a directory containing all the jars you would have specified including the hcatalog-core.jar in HIVE\_AUX\_JARS\_PATH. Set the HIVE\_AUX\_JARS\_PATH to that directory location.
- **BUG-17511:** [AMBARI-5883:](https://issues.apache.org/jira/browse/AMBARI-5883) Ambari installs but does not deploy additional .jar files in oozie.war to support HDP-1 oozie-hive workflows.

**Problem:** Manual configuration required to deploy additional ,jar files, post-install.

**Workaround:** After installing or upgrading to Ambari 1.6.0, use Ambari Web > Services > Config to add the following property to the oozie-sitel.xml configuration:

```
<property>
<name>oozie.credentials.credentialclasses</name>
<value>hcat=org.apache.oozie.action.hadoop.HCatCredentials</value>
</property>
```
• **BUG-17280:** [AMBARI-5884:](https://issues.apache.org/jira/browse/AMBARI-5884) Slave components in decommissioned state restart during Service restarts.

**Problem:** Decommission a DataNode and then restart HDFS service. The decommissioned DataNode will restart.

**Workaround:** None. This is expected behavior.

• **BUG-16556:** [AMBARI-5435:](https://issues.apache.org/jira/browse/AMBARI-5435) "Connection refused" errors in the YARN application logs. Timeline service is not started, but yarn-site.xml has the timeline-related configuration enabled.

**Problem:** ATS is turned off in secure clusters installed by Ambari but in the yarn-site.xml, the ATS config is set to true. As a result, there are "Connection refused" errors in the YARN application logs.

**Workaround:** In Ambari Web, browse to Services > YARN > Configs. In the yarn-site.xml section, set the following property to false:

```
<property>
       <name>yarn.timeline-service.enabled</name>
       <value>false</value>
     </property>
```
• **BUG-16534:** Quick links to Oozie Web UI and Falcon Web UI do not work after reconfiguring port for oozie.base.url .

**Description:** This occurs because the Oozie HTTP port (11000) and Admin port (11001) cannot be changed via Ambari. Oozie uses 11001 as the default Admin port.

**Workaround:** Reset the Oozie HTTP port and Admin port to 11000 and 11001, respectively.

# <span id="page-33-0"></span>**3. Release Notes Ambari-1.5.1**

**RELEASE NOTES:** Apache Ambari 1.5.1

In this document:

- [What's Changed in Ambari-1.5.1](#page-33-1)
- [Patch Information](#page-38-0)
- [Improvements](#page-39-0)
- [Known Issues](#page-39-1)

# <span id="page-33-1"></span>**3.1. What's Changed in Ambari-1.5.1**

The following changes were made in Ambari-1.5.1:

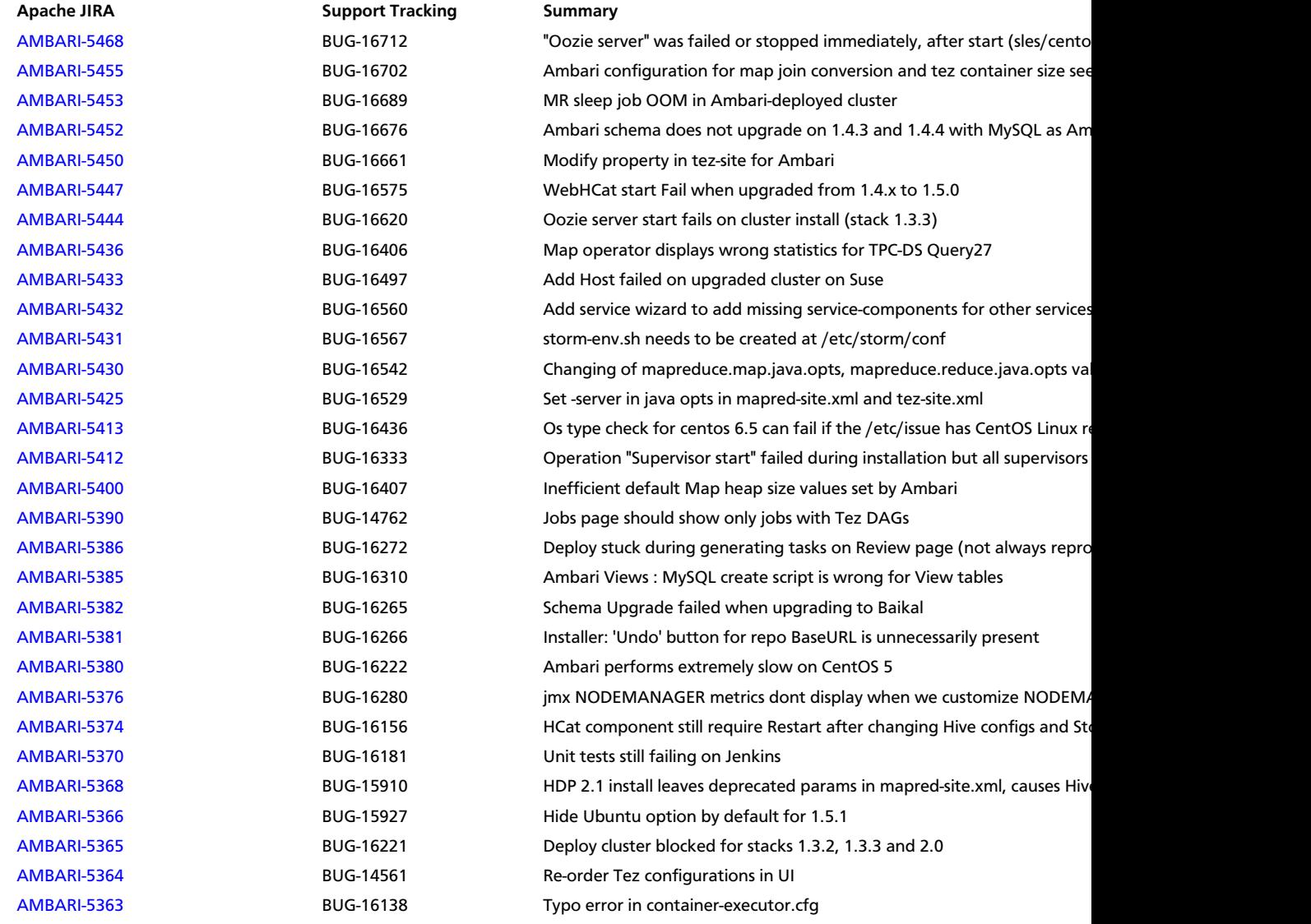

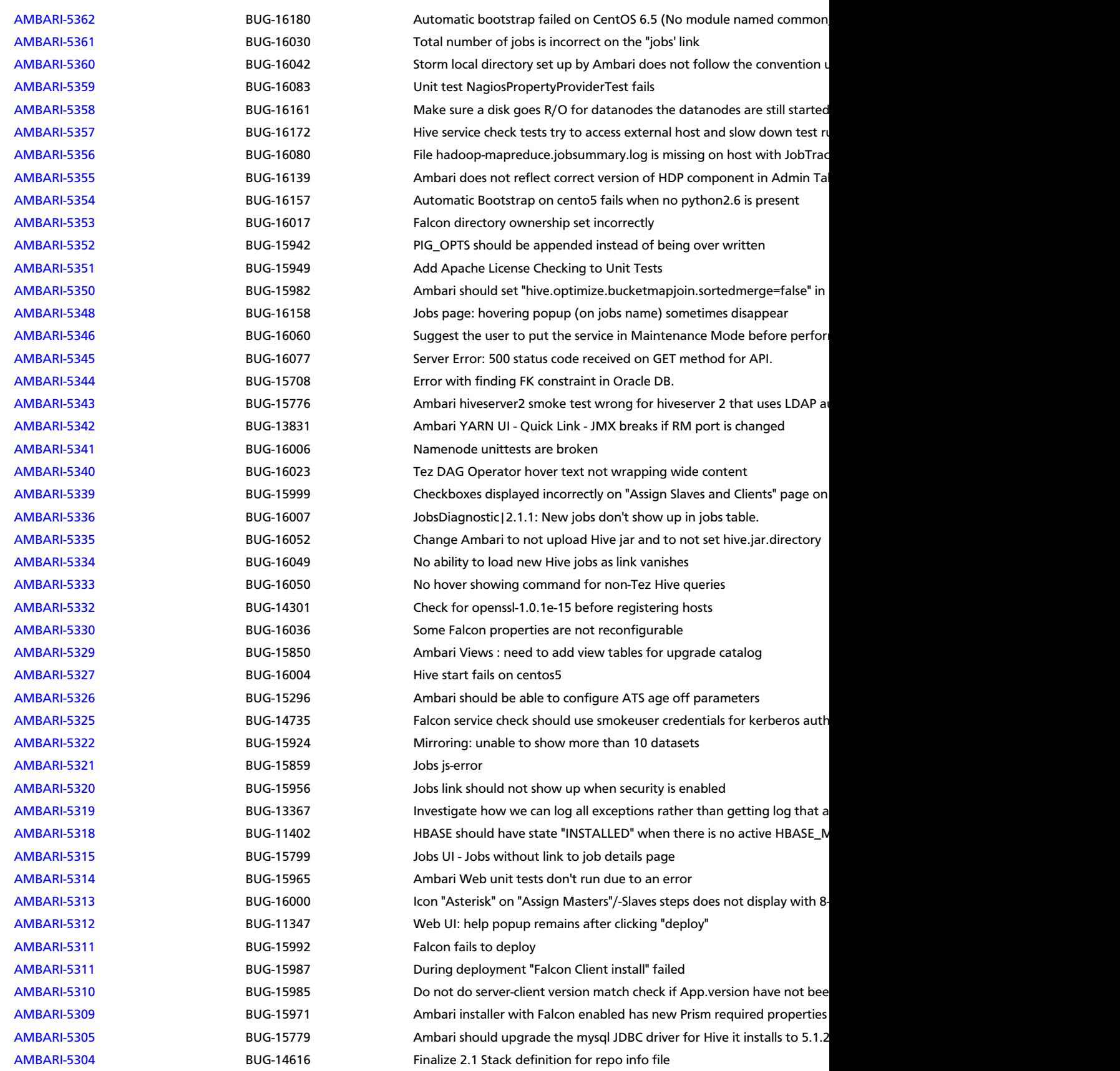

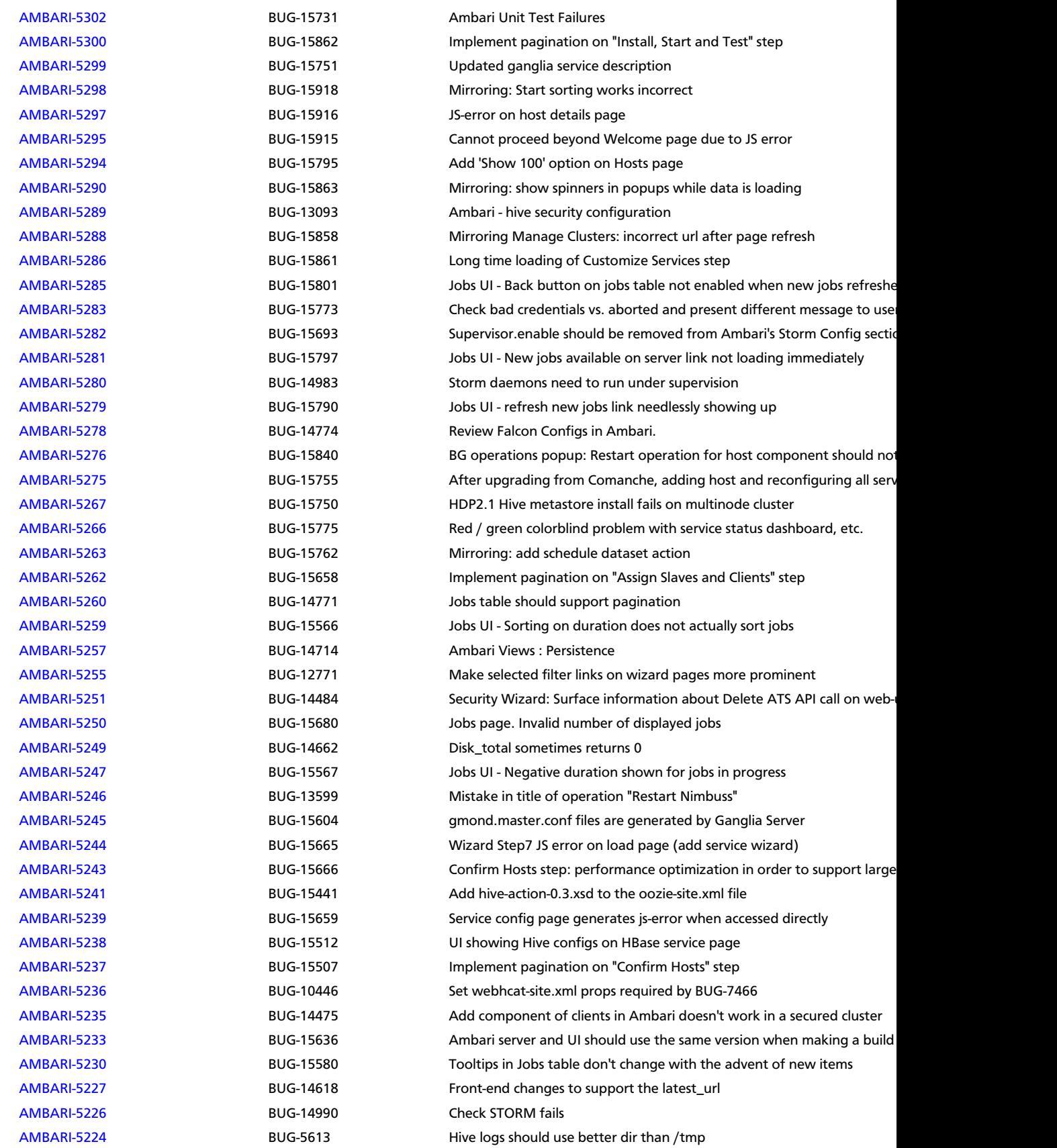

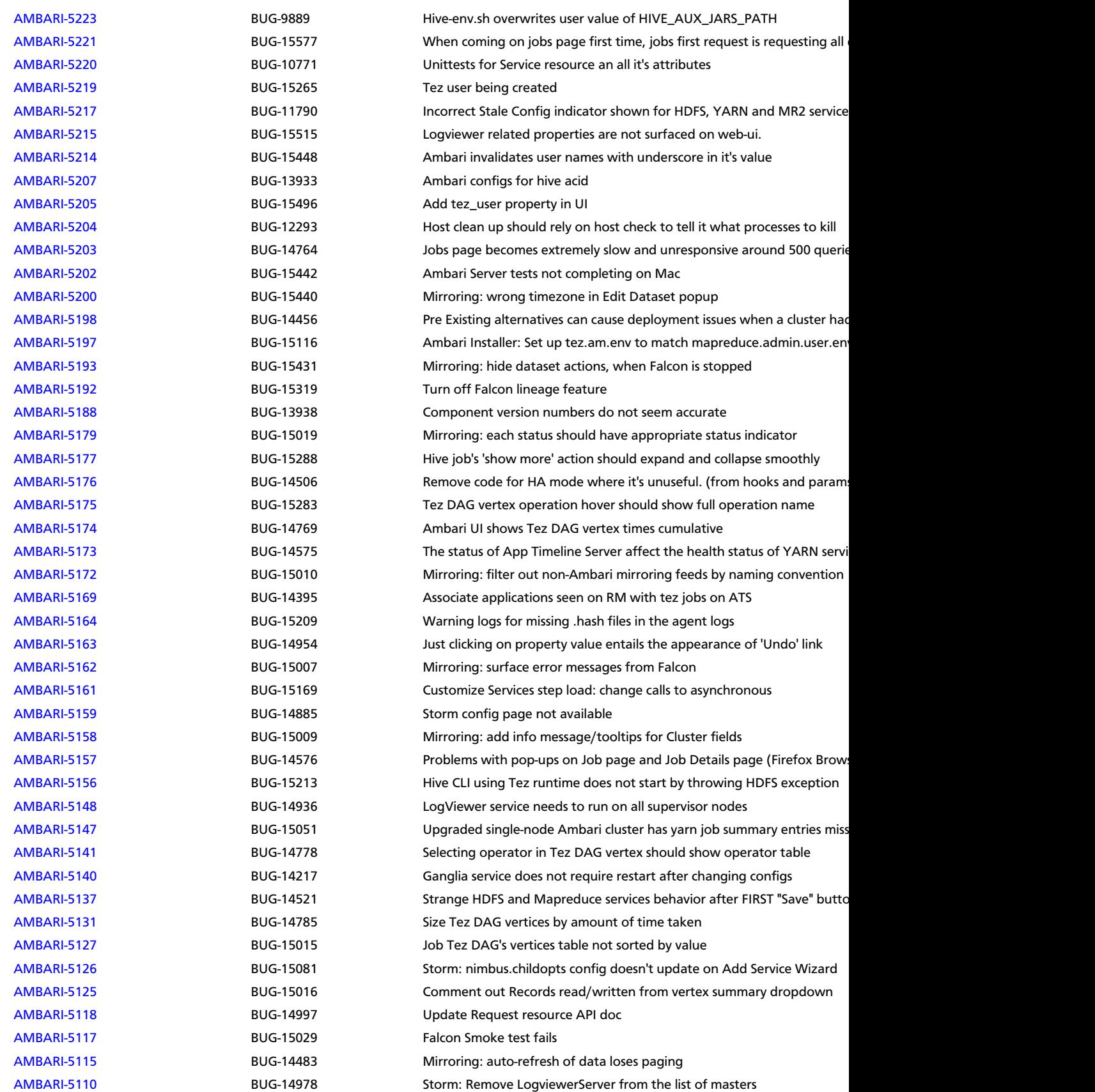

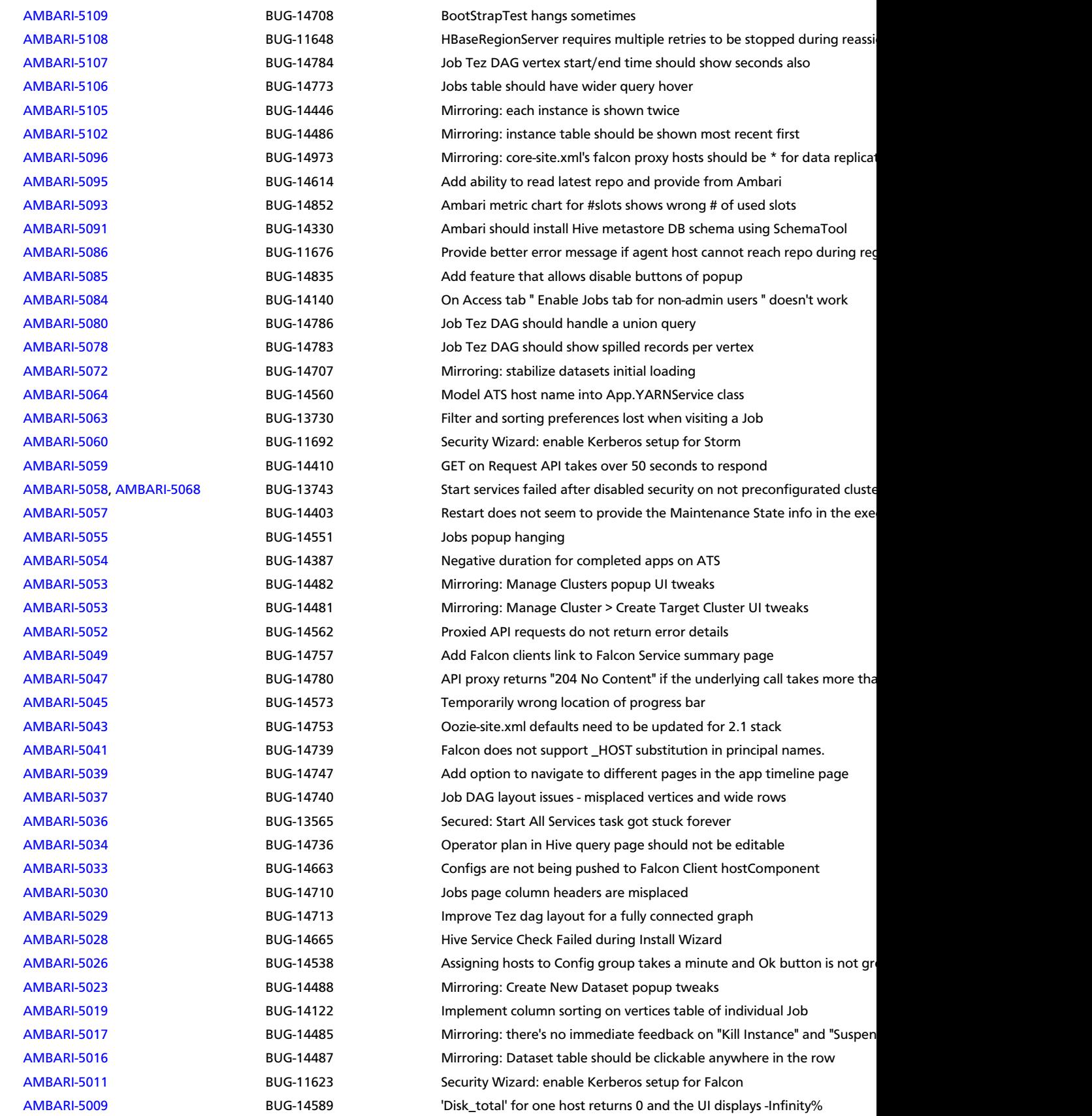

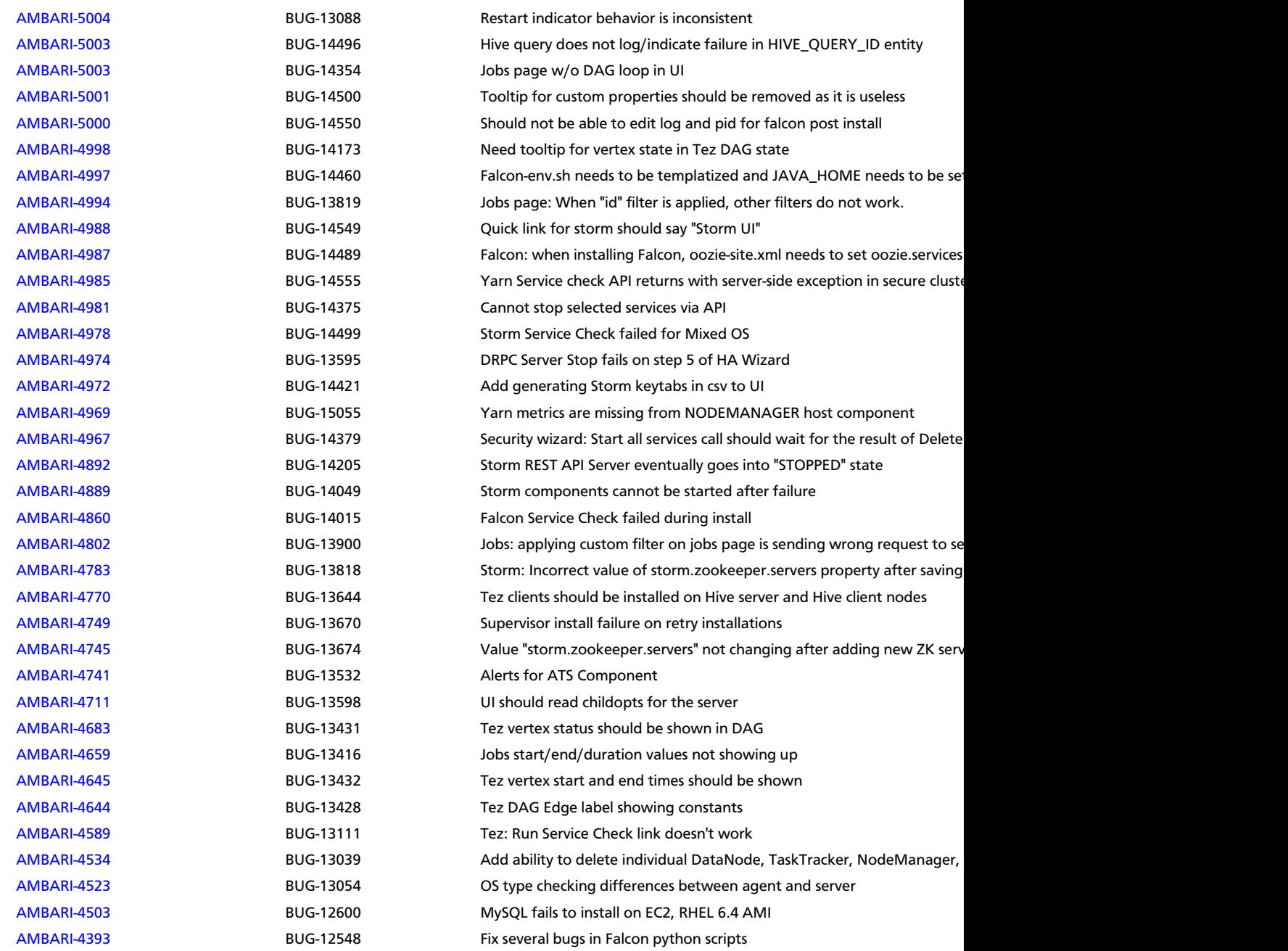

# <span id="page-38-0"></span>**3.2. Patch Information**

Ambari 1.5.1 is based on Apache Ambari 1.5.1 and does not require any additional Apache patches to match the Apache code base. Hortonworks' philosophy is to provide patches only when absolutely necessary to assure the interoperability of the components. Unless you are explicitly directed by Hortonworks Support to take a patch update, Ambari 1.5.1 needs to remain at this package version level to ensure a certified and supported copy of Ambari 1.5.1.

### <span id="page-39-0"></span>**3.3. Improvements**

This release of Ambari 1.5.1 includes the following new features and improvements:

- Support for HDP 2.1 Stack:
	- Data Governance with Apache Falcon
	- Streaming with Apache Storm
	- Managing Tez Clients

### <span id="page-39-1"></span>**3.4. Known Issues**

In this section:

- Ambari does not support running or installing stacks on Ubuntu.
- The component version information displayed by Ambari is based on the Ambari Stack definition. If you have applied patches to the Stack and to your software repository, that component version might differ from the actual version installed. There is no functional impact on Ambari if the patch versions mismatch. If you have any questions on component versions, refer to the rpm version installed on the actual host.
- **BUG-24234:** Unable to start/stop services when using Oracle database for Ambari.

**Problem:** If you are using Oracle for the Ambari DB, you can run into a scenario when performing a start all/stop all where Ambari becomes unresponsive and the following ORA error is printed to the ambari-server log:

```
08:54:51,320 ERROR [qtp1280560314-2070] ReadHandler:84 - Caught a runtime
 exception executing a query
Local Exception Stack: 
Exception [EclipseLink-4002] (Eclipse Persistence Services - 2.4.0.
v20120608-r11652): org.eclipse.persistence.exceptions.DatabaseException
Internal Exception: java.sql.SQLSyntaxErrorException: ORA-01795: maximum
 number of expressions in a list is 1000
```
**Workaround:** Please upgrade to Ambari 1.6.1 and contact Hortonworks Support for a patch to apply.

• **BUG-16783:** Default MySQL max allowed packet size setting too small.

**Problem:** When using MySQL for Ambari DB and enabling Kerberos Security on the cluster, you receive a persistence exception "Packet for query is too large".

**Workaround:** Increase the max\_allowed\_packet setting in MySQL from the default 1M to 128M. This can accomplished with the following steps:

- 1. Modify the MySQL configuration file /etc/my.cnf on the MySQL server host.
- 2. Add the following entry:

```
[mysqld] max_allowed_packet=128M
```
- 3. Save and restart MySQL server.
- **BUG-16729, [AMBARI-5472:](https://issues.apache.org/jira/browse/AMBARI-5472)** MySQL database installed by Ambari does not work with streaming ingest.

**Problem:** When Ambari creates the metastore database in MySQL, it uses the DataNucleus auto create feature. This does not create the transaction tables, so any ACID operations (including streaming ingest) will not work.

**Workaround:** After Ambari has created the mysql database, make the following changes:

```
mysql -u <dbuser> -D <dbname> -p < /usr/lib/hive/scripts/metastore/upgrade/
mysql/hive-txn-schema-0.13.0.mysql.sql
```
You will be asked for the password. <dbuser>, <dbname>, and the password can be found in /etc/hive/conf.server/hive-site.xml. javax.jdo.option.ConnectionUserName, value is user name javax.jdo.option.ConnectionURL, db name is the last element of the URL before the parameters, for example if your URL is jdbc:mysql://db.me.come/ hivedb?createDatabaseIfNotExist=true, then your database name is "hivedb" javax.jdo.option.ConnectionPassword, value is the password.

• **BUG-16623, [AMBARI-5509:](https://issues.apache.org/jira/browse/AMBARI-5509)** "Check Falcon" failed after disabling security without first preconfiguring a kerberos cluster.

Problem: Disabling security using Ambari is also disabling Falcon authentication.

• **BUG-16565:** Hive and Storm do not start after changing of some ports.

**Problem:** Hive and Storm services currently expect the default ports set by Ambari on install. Making changes to other ports causes the services to stop and makes them unable to restart.

**Workaround:** Use the default ports for all services to ensure regular Hive and Storm service.

• **BUG-16556, [AMBARI-5435:](https://issues.apache.org/jira/browse/AMBARI-5435)** "Connection refused" errors in the YARN application logs. Timeline service is not started, but yarn-site.xml has the timeline-related configuration enabled.

**Problem:** ATS is turned off in secure clusters installed by Ambari but in the yarn-site.xml, the ATS config is set to true. As a result, there are "Connection refused" errors in the YARN application logs.

**Workaround:** Set yarn.timeline-service.enabled in yarn-site.xml to false:

```
<property>
       <name>yarn.timeline-service.enabled</name>
       <value>false</value>
     </property>
```
• **BUG-16534:** Quick links (Oozie Web UI, Falcon Web UI) do not work after reconfiguring port of oozie.base.url

**Description:** This occurs because the Oozie HTTP port (11000) and Admin port (11001) cannot be changed via Ambari. Oozie uses 11001 as the default Admin port.

**Workaround:** Reset ports to Oozie HTTP port (11000) and Admin port (11001).

# <span id="page-42-0"></span>**4. Release Notes Ambari-1.5.0**

### **RELEASE NOTES:** Apache Ambari 1.5.0

In this document:

- [What's Changed in Ambari-1.5.0](#page-42-1)
- [Patch Information](#page-46-0)
- [Improvements](#page-46-1)
- [Known Issues](#page-46-2)

# <span id="page-42-1"></span>**4.1. What's Changed in Ambari-1.5.0**

The following changes were made in Ambari-1.5.0:

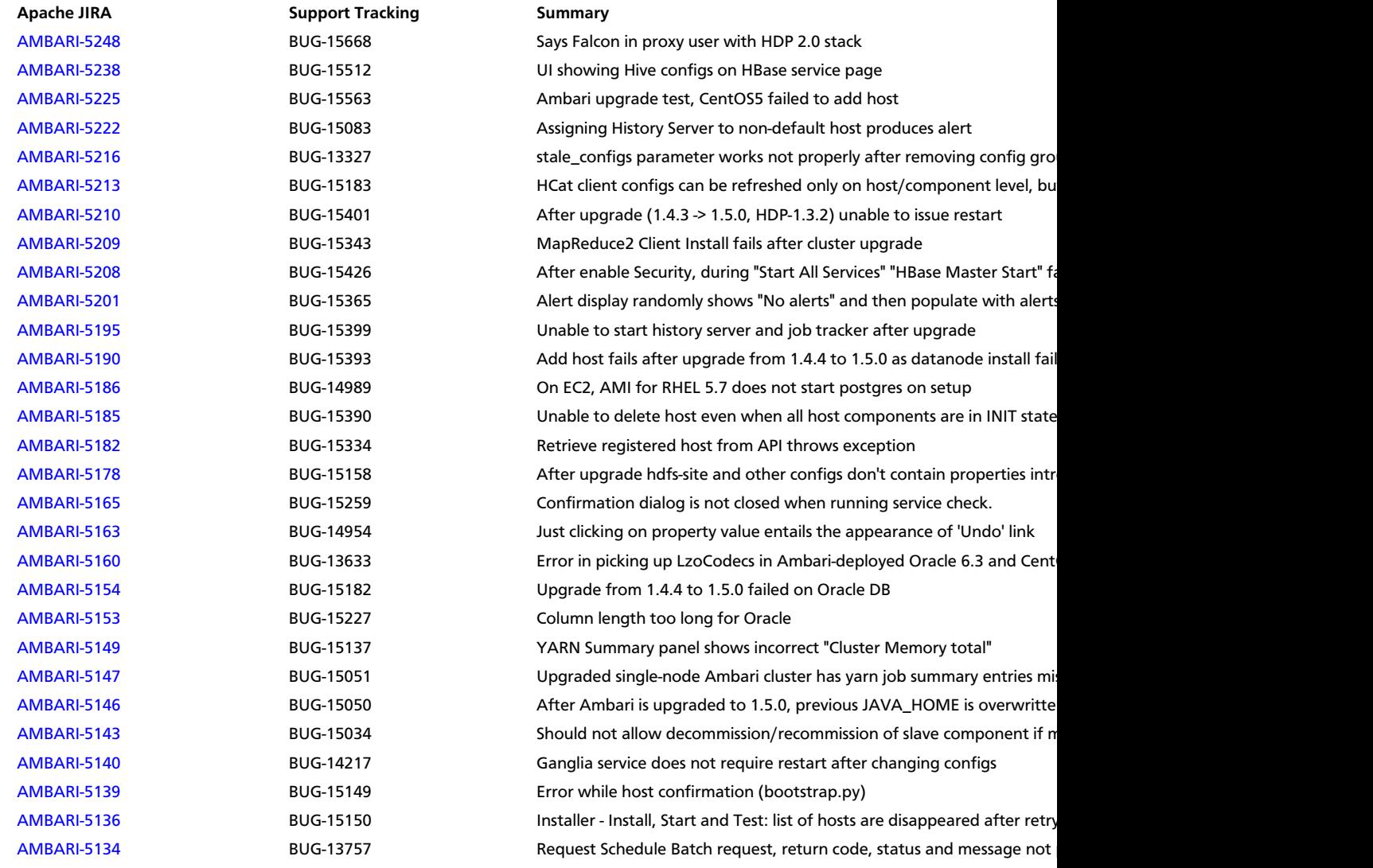

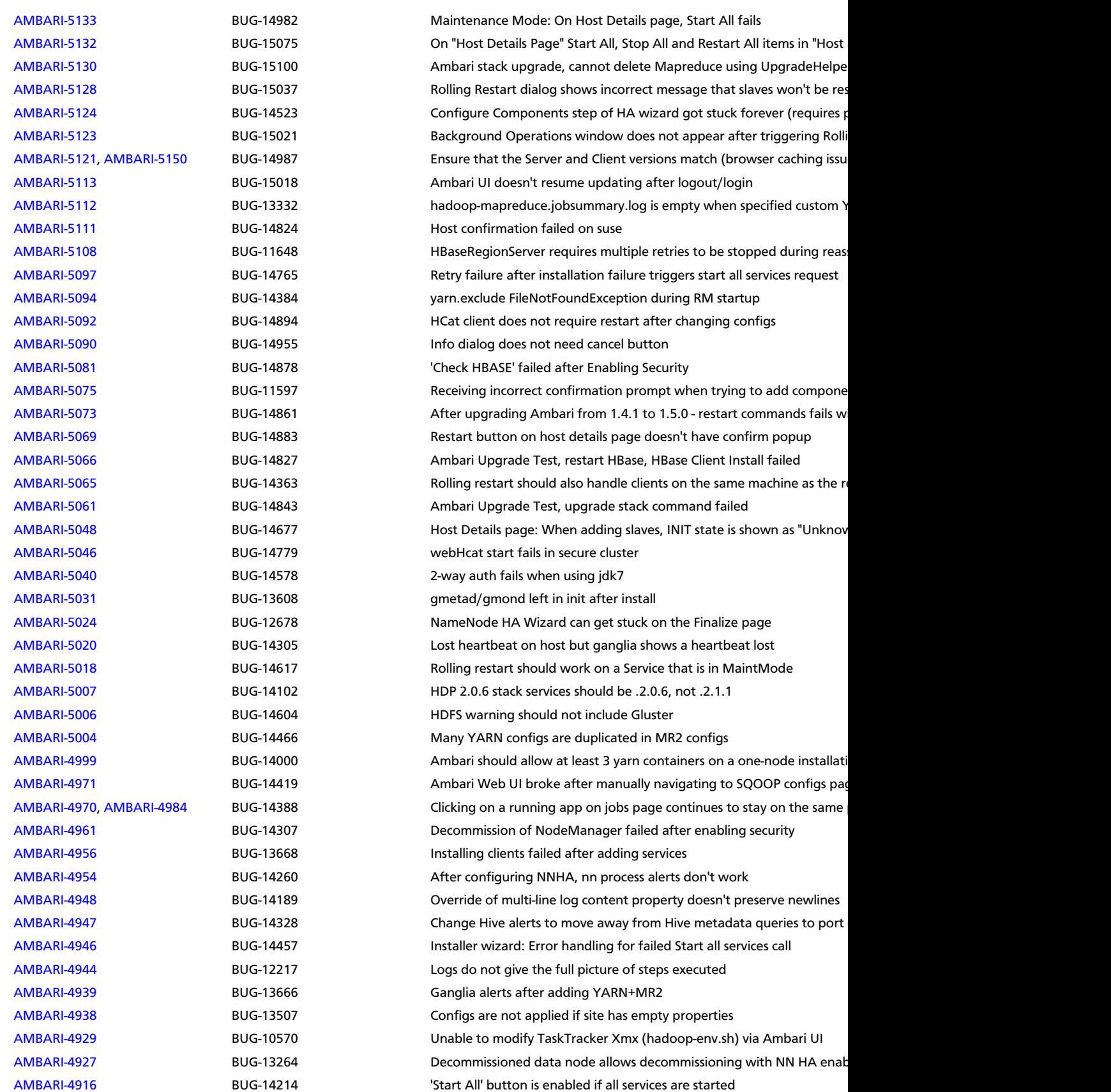

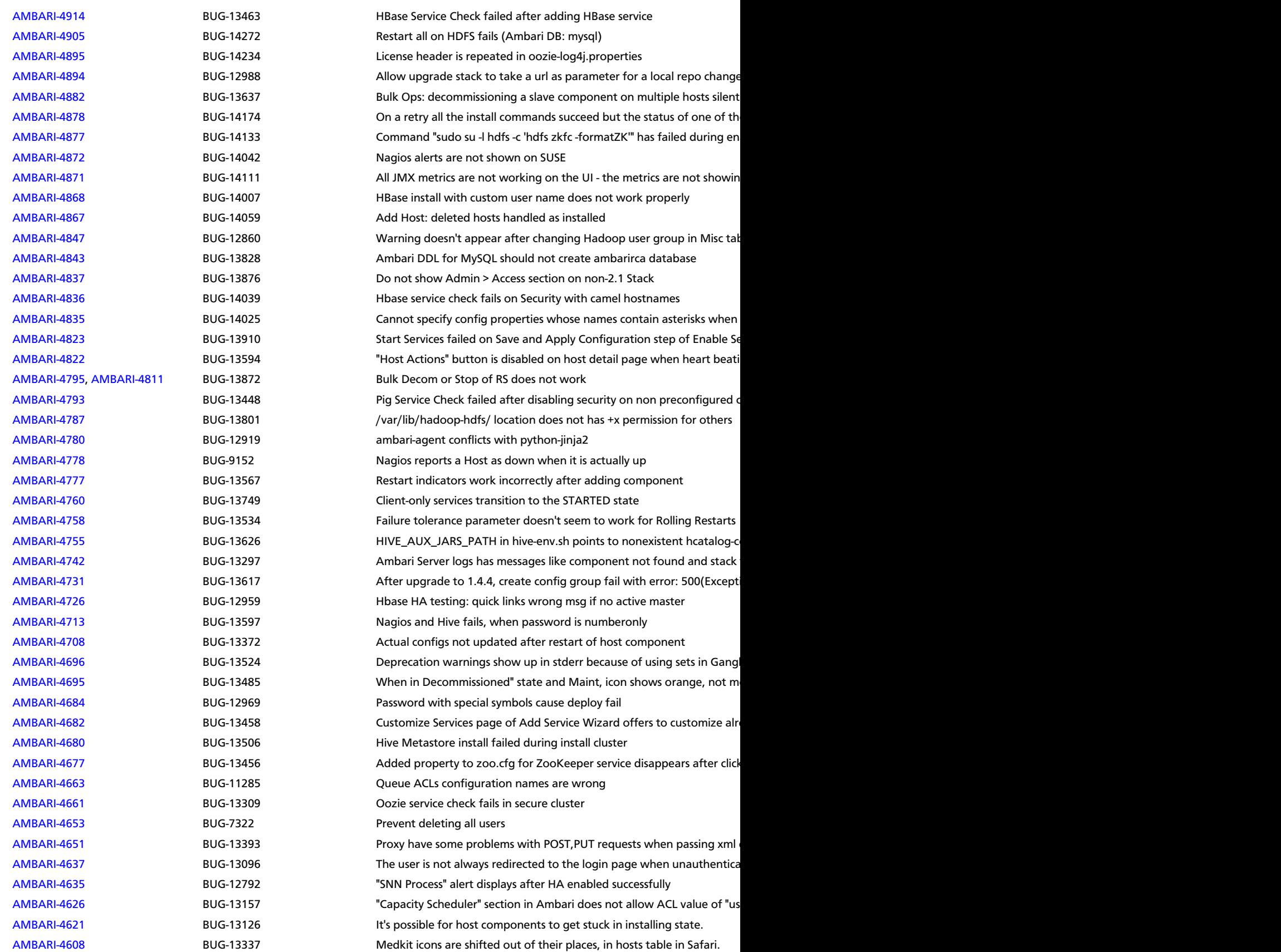

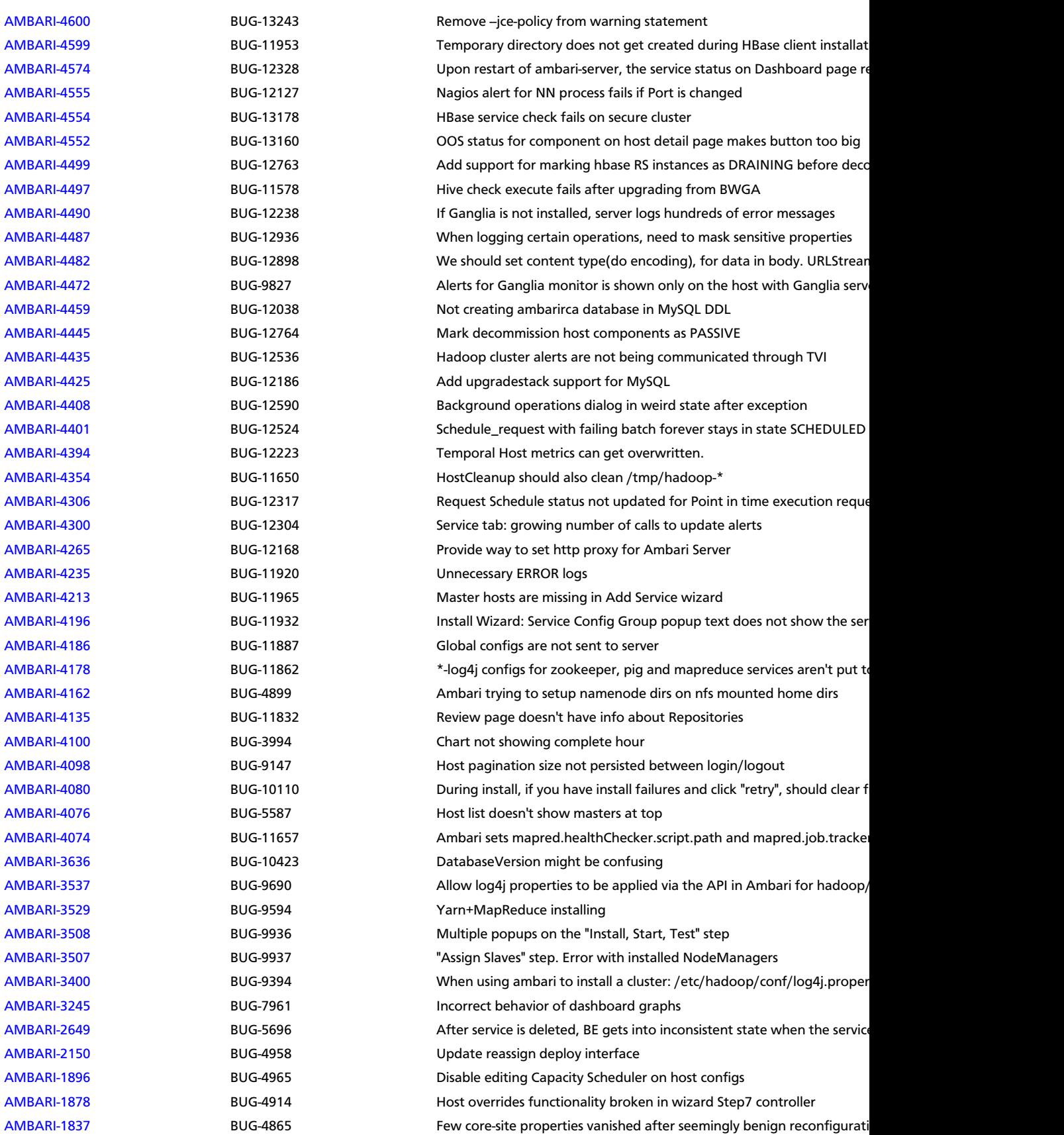

[AMBARI-1695](https://issues.apache.org/jira/browse/AMBARI-1695) BUG-4244 BUG-4244 Customize Services page - validation error count is not reflect in the services

# <span id="page-46-0"></span>**4.2. Patch Information**

Ambari 1.5.0 is based on Apache Ambari 1.5.0 and does not require any additional Apache patches to match the Apache code base.

# <span id="page-46-1"></span>**4.3. Improvements**

This release of Ambari 1.5.0 includes the following new features and improvements:

- Maintenance Mode
- Rolling Restarts
- Bulk Host Operations
- Service and Component Restarts
- Decommission TaskTrackers, NodeManagers, RegionServers
- Add Service
- Customize ZooKeeper Configs
- Refresh Client Configs
- Default JDK 7

### <span id="page-46-2"></span>**4.4. Known Issues**

In this section:

- Ambari does not support running or installing stacks on Unbuntu.
- The component version information displayed by Ambari is based on the Ambari Stack definition. If you have applied patches to the Stack and to your software repository, that component version might differ from the actual version installed. There is no functional impact on Ambari if the patch versions mismatch. If you have any questions on component versions, refer to the rpm version installed on the actual host.
- **BUG-24234:** Unable to start/stop services when using Oracle database for Ambari.

**Problem:** If you are using Oracle for the Ambari DB, you can run into a scenario when performing a start all/stop all where Ambari becomes unresponsive and the following ORA error is printed to the ambari-server log:

```
08:54:51,320 ERROR [qtp1280560314-2070] ReadHandler:84 - Caught a runtime
 exception executing a query
Local Exception Stack: 
Exception [EclipseLink-4002] (Eclipse Persistence Services - 2.4.0.
v20120608-r11652): org.eclipse.persistence.exceptions.DatabaseException
Internal Exception: java.sql.SQLSyntaxErrorException: ORA-01795: maximum
 number of expressions in a list is 1000
```
**Workaround:** Please upgrade to Ambari 1.6.1 and contact Hortonworks Support for a patch to apply.

• **BUG-16035:** yum Fails on Free Disk Space Check

**Problem:** If you boot your Hadoop DataNodes with/as a ramdisk, you must disable the free space check for yum before doing the install. If you do not disable the free space check, yum will fail with the following error:

```
Fail: Execution of '/usr/bin/yum -d 0 -e 0 -y install unzip' returned 1.
 Error Downloading Packages: unzip-6.0-1.el6.x86_64: Insufficient space in
 download directory /var/cache/yum/x86_64/6/base/packages
    * free 0
    * needed 149 k
```
**Workaround:** To disable free space check, update the DataNode image with a directive in /etc/yum.conf:

**diskspacecheck=0**

For more detailed instructions, see [the Ambari Troubleshooting Guide](http://docs.hortonworks.com/HDPDocuments/Ambari-1.5.0.0/bk_ambari_troubleshooting/content/ambari-chap5-3-4.html).

• **BUG-16012:**Ambari Agents may fail to register with Ambari Server during the "Confirm Hosts" step in the Cluster Install wizard when deploying HDP using Ambari 1.4.x or later on RHEL CentOS 6.5.

**Problem:**Agent logs show the following log entry, indicating the SSL connection between the Agent and Server failed during registration:

```
INFO 2014-04-02 04:25:22,669 NetUtil.py:55 - Failed to connect to
 https://{ambari-server}:8440/cert/ca due to [Errno 1] _ssl.c:492:
 error:100AE081:elliptic curve routines:EC_GROUP_new_by_curve_name:unknown
 group
```
For more detailed information about this OpenSSL issue, see [https://](https://bugzilla.redhat.com/show_bug.cgi?id=1025598) [bugzilla.redhat.com/show\\_bug.cgi?id=1025598](https://bugzilla.redhat.com/show_bug.cgi?id=1025598)

**Workaround:** Upgrade the RHEL OpenSSL library to version 1.0.1 build 16. For more detailed instructions, see [the Ambari Troubleshooting Guide.](http://docs.hortonworks.com/HDPDocuments/Ambari-1.5.0.0/bk_ambari_troubleshooting/content/ambari-chap5-3-1.html)

• **BUG-15604:** Ganglia restart fails to start Ganglia Monitor (gmond) on the first restart after upgrade to 1.5.0.

**Problem:** After upgrading Ambari from version 1.4.x to 1.5.0, the configuration files for the Ganglia Monitors (gmond-s) running on Ganglia Server (gmetad) are generated when Ganglia Server is started. This causes the monitor restart to fail if Ganglia Server is started after Ganglia Monitors, which in this case is the custom restart command.

**Workaround:** After upgrading Ambari 1.4.x to 1.5.0, restart Ganglia Server, twice if necessary.

• **BUG-15584:** Nagios service does not appear as a service that requires a restart if you change ports on services that it monitors.

**Problem:** STR (Example for MR2): Change mapreduce.jobhistory.webapp.address port. Restart all component (services) that have "restart icon". Important: Nagios does not display a "restart icon". Actual result: If Nagios did not restart, incorrect alerts would be displayed. Expected result: Nagios has "restart icon". Or, Nagios restarts automatically.

**Workaround:** Restart Nagios using the Ambari Web UI if you change any ports for any services.

• **BUG-15516:** MapReduce Service check fails on HDP 1.3.3 cluster with components assigned to non-default hosts.

**Problem:** When installing Ambari 1.5.0 and using HDP 1.3.3, adding a MapReduce client on a host where no HDFS Client exists may cause service check failures. This issue does not occur when upgrading to Ambari 1.5.0 on HDP 1.3.3.

**Workaround:** Add HDFS\_CLIENT on the host where the service check fails.

• **BUG-15195:** A significant time lag occurs before Restart Indicators disappear after restarting.

**Problem:** Delays of up to a minute are possible, depending on cluster size.

**Workaround:** Wait thirty seconds, then refresh your browser.

• **BUG-14475:** Adding client components using Ambari does not work in a secure cluster.

**Problem:** In a RHEL 6/HDP 1.3.3/Ambari 1.4.4 secure cluster, customers cannot add webHCAT and other clients to an existing host. This prevents some featuures from working properly.

**Workaround:** No workaround for Ambari 1.5.0. Fixed and being tested for Ambari 1.5.1 release.